# **HIGH SCHOOL CONCURRENT ENROLLMENT**

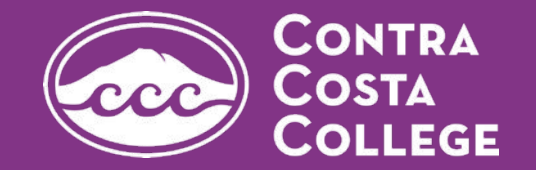

# **LET'S DO THIS!**

We have a few suggestions for how you can make the MOST out of your college experience…

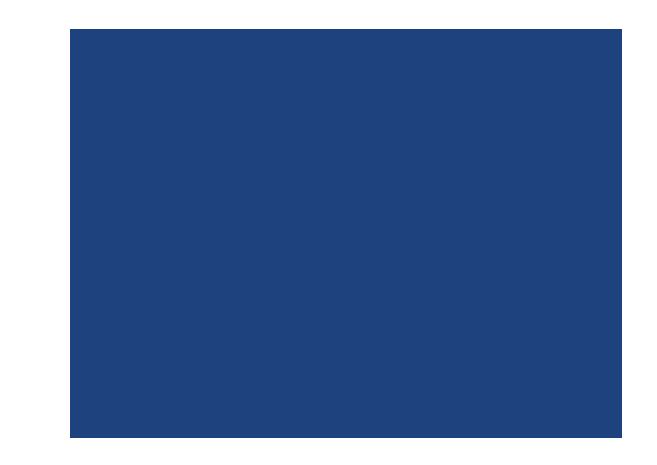

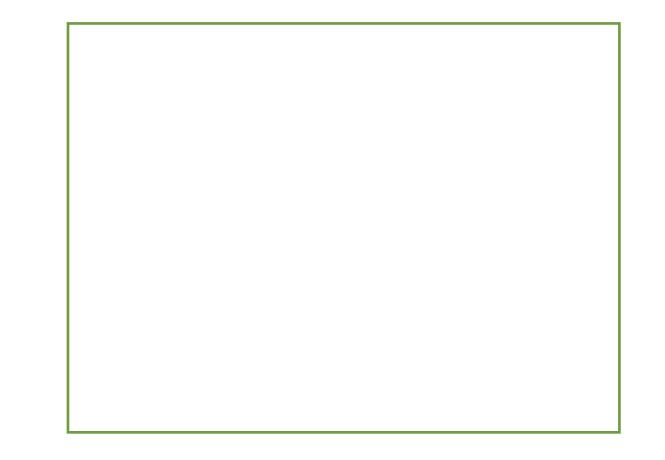

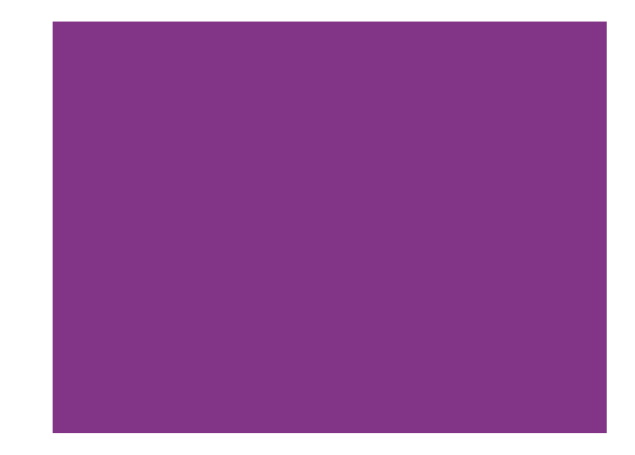

# **INSITE PORTAL!**

DO explore your **Insite Portal** 

# **• IMPORTANT DATES**

*(i.e. last day to drop classes without a "W")*

## **• CHECK YOUR EMAIL DAILY**

(don't forget to set-up email forwarding)

# **• CHECK FOR FEES ON YOUR ACCOUNT**

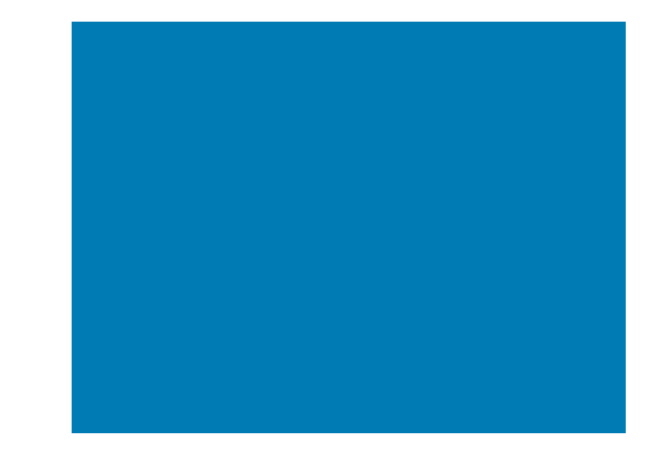

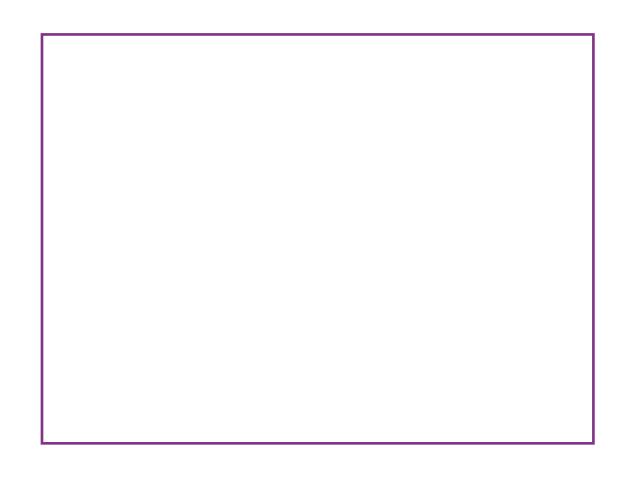

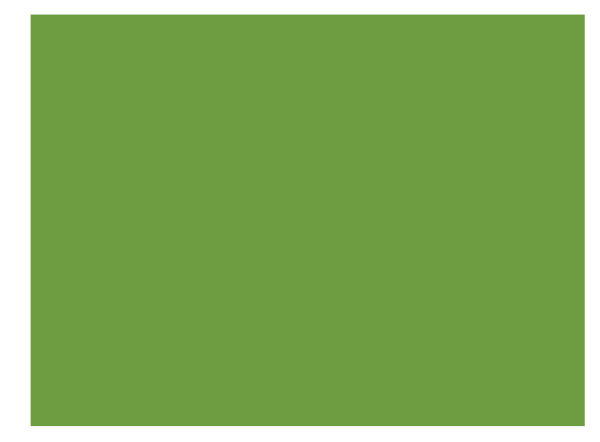

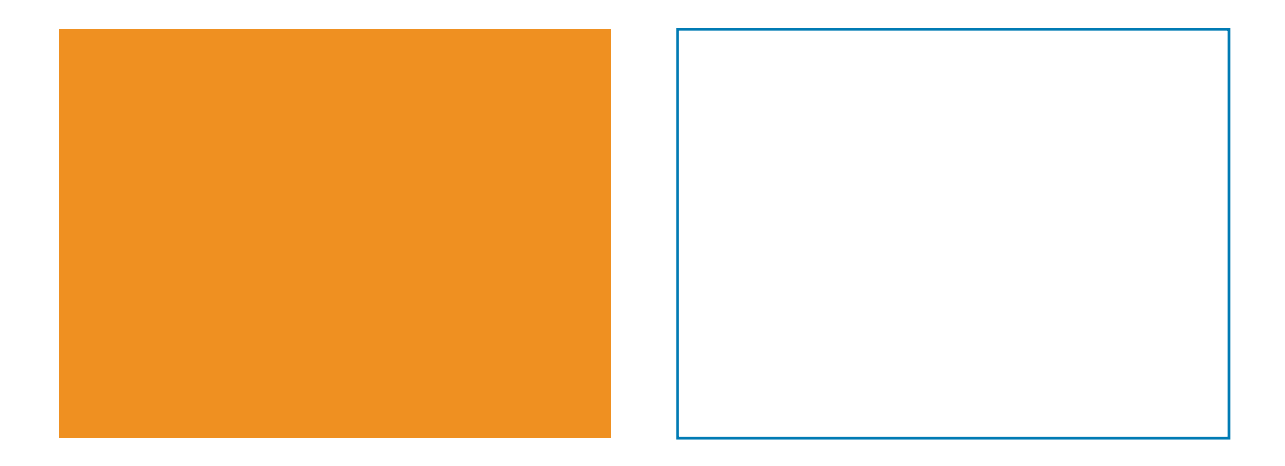

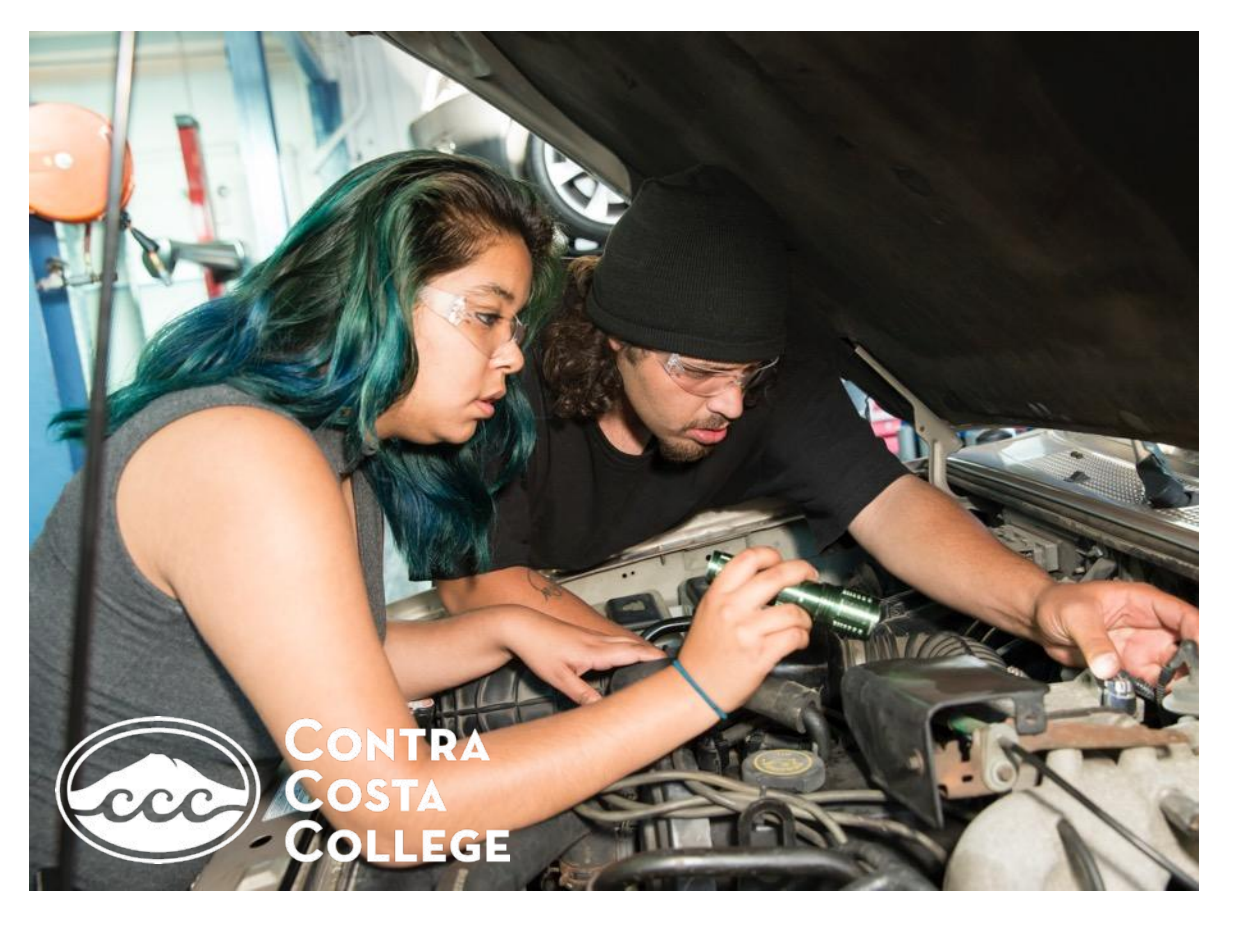

**TUTORING + LIBRARY RESOURCE CENTER** Access online tutoring services **[HERE](https://www.contracosta.edu/classes/tutoring/)**

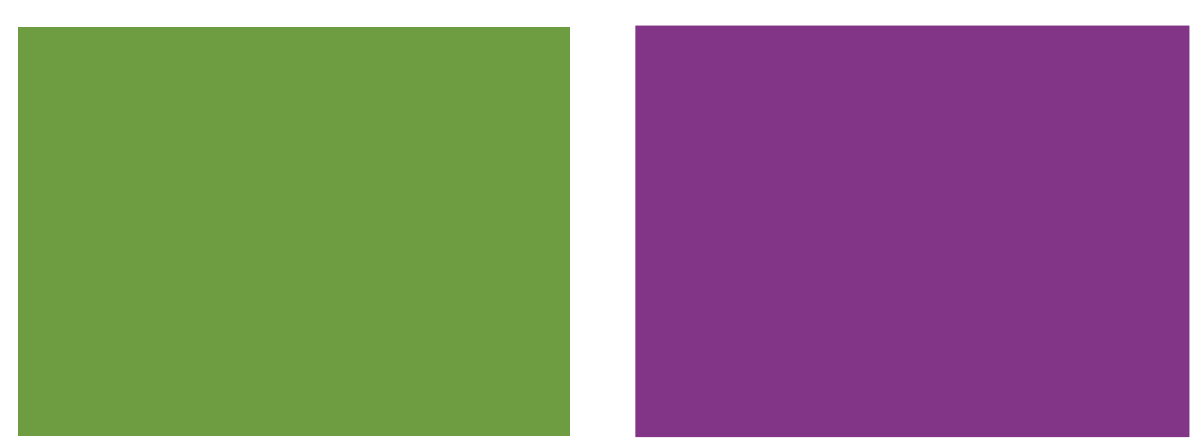

Steps for Enrollment

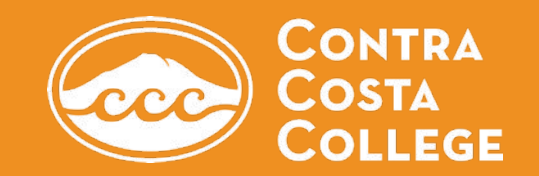

# **JOIN US**

## **Apply to Attend Contra Costa College.**

Visit **www.contracosta.edu/apply**.

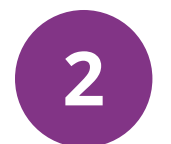

**1**

# **Verify your email.**

Once your account is created, you will receive an email asking you to verify your email and account. Use the link to do so. Next, within 24 hours you will receive your 7-digit ID number and instructions for logging into Insite.

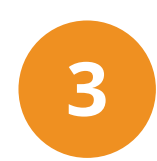

# **Log-in to Insite**

Use Insite to review your class schedule. To access Insite, visit [www.contracosta.edu](http://www.contracosta.edu/) or download the app on your phone.

Username: first initial, last name, last 3 digits of ID number Password: birthdate (mmddyy)

# **4**

# **Get your Math + English (or ESL) Placement.**

Using your high school or college transcripts, visit [www.contracosta.edu/assessment](http://www.contracosta.edu/assessment) to determine your placement in English and Math. You may also take an assessment test in the Assessment Center.

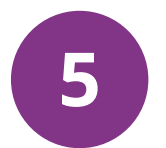

## **Submit your Concurrent Enrollment form.**

Using the "Student Forms" tile in Insite, fill out your enrollment form. Indicate your parent's email and counselor's email from the drop down menu. The system will automatically email both parties to collect their signature. Once all signatures have been received, your form will be forwarded to Admissions and Records.

# **6**

## **Register for your classes.**

Once your forms have been signed and submitted to the Admissions Office, you will be emailed an approval notice. Log-in to Insite to officially register for the class you have been approved for.

# **APPLYING TO CONTRA COSTA**

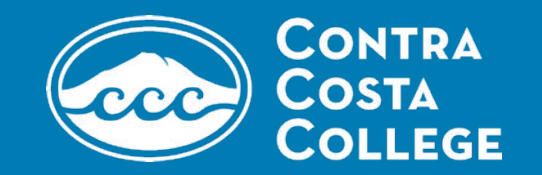

# **Apply to Attend Contra Costa College**

Visit www.contracosta.edu/apply

# Scroll down and select:

**STEP 1- Submit an Application** 

# **Click on APPLY NOW**

#### CONTRA COSTA COLLEGE

COUICK LINKS # INSITE CODONATE L'SITE INDEX CAPPLY

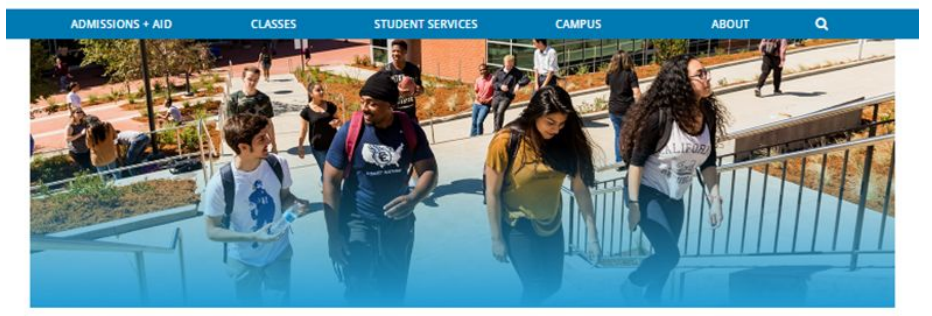

HOME > ADMISSONS - IECORDS OFFICE - > APPLY NOW

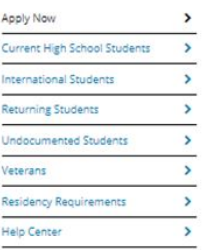

**Welcome Center** 

€ 510.215.4110

Hours

Student Services Center, Room 111

Monday, Thursday & Friday

Student Services Center Hours

8:00 a.m. - 4:30 p.m.

Tuesday & Wednesday 8:00 a.m. - 7:00 p.m.

#### **Apply Now**

Welcome! Contra Costa College has been here, being awesome, since 1949. We're glad you're thinking about joining us. We can't wait to help you achieve all the awesome things you can!

Already familiar with CCC and ready to apply? Jump straight to our application instructions.

#### **What's Awesome about CCC?**

. High-quality instruction - Learn from some of the best and the brightest in the Bay Area.

. Low cost - Spend a fraction of the cost of area colleges and universities.

· Small campus - Take small classes with accessible and supportive faculty.

. Low student to counselor ratio - Work one-on-one with a counselor to determine your goals and to create a plan to achieve them.

. Diverse student body - Experience a rich and inclusive learning environment (2)

. Career options & majors - Discover your talents and interests with courses from 120 degree and certificate options.

. Tutoring - Excel in your classes with help from knowledgeable tutors.

. Transfer + career center - Get help every step of the way, whether you want to apply to a four-year university or get a job.

. Student life - Meet other students and explore your interests through a wide range of athletics, clubs and activities.

· Convenient classes - Choose from online, daytime, evening, or weekend classes.

#### How to Apply

Follow these steps to become a student and a new member of the CCC community.

#### - Step 1 - Submit an Application

If you are a new student, new transfer student, returning or returning transfer student, the first step is to complete an online application. Continuing students (those who were enrolled in the previous term) do not need to submit a new application

Read more about the application process for international students, veterans or current high school students interested in concurrent enrollment.

**APPLY NOW** 

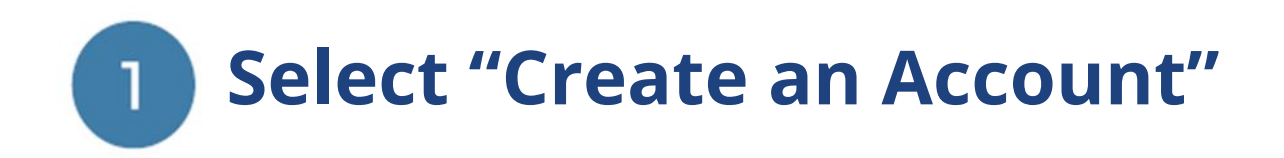

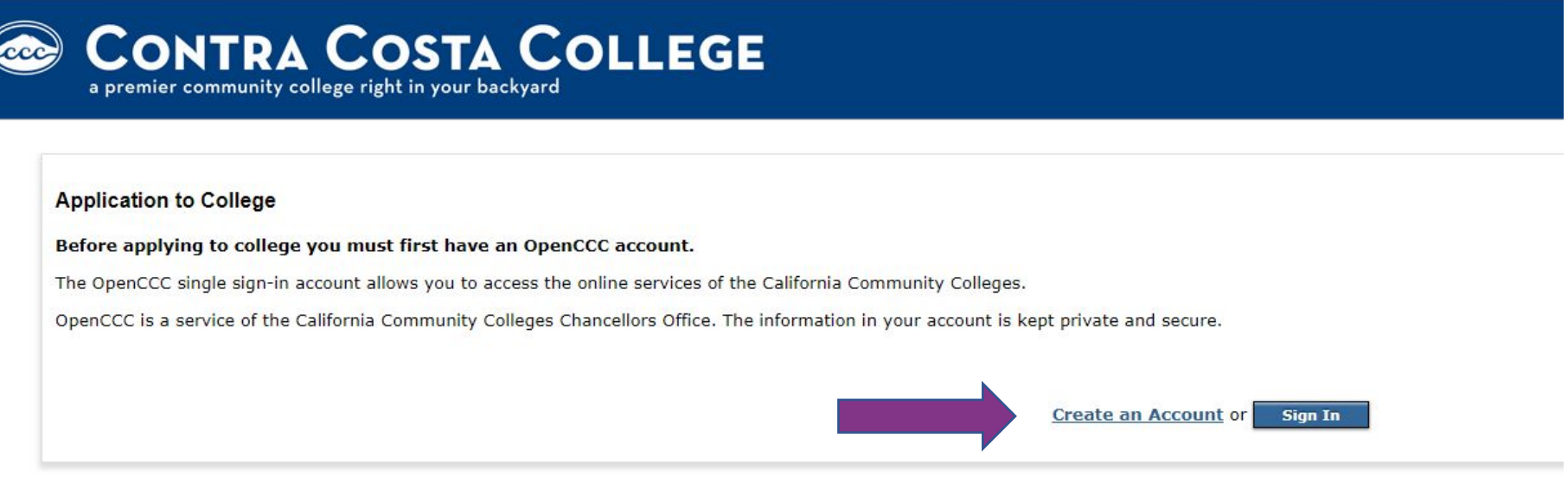

Note: OpenCCC is a new systemwide account. Accounts from our previous application system are not available. Please create an account if you have not already done so.

If you already have an account, sign-in to complete a new application. \*This is your account with the state community colleges. This step comes before the actual Contra Costa Community college application.

# **Select "Begin Creating My Account"**

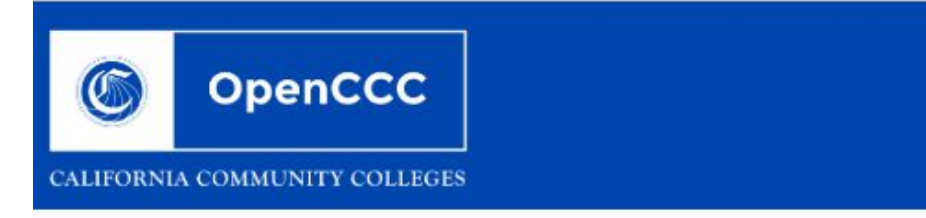

### Create Your OpenCCC Account

OpenCCC allows you to access California Community Colleges secure web applications.

#### **You Must Have an Email Address**

The California Community Colleges and OpenCCC will use email to send you important inf

Free email accounts are available from many sources:

- Google Gmail ٠
- **Yahoo Email** ٠
- Microsoft Outlook ٠
- Other Providers ٠

Note: While all of the providers listed above have millions of users and are widely trusted issues arise with a particular email provider.

All information is kept secure and private as explained in the Privacy Policy. By creating ar

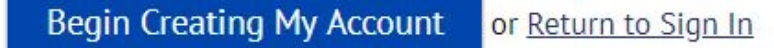

# **Complete the OPENCCC application**

### This is the application for California Community Colleges NOT Contra Costa College

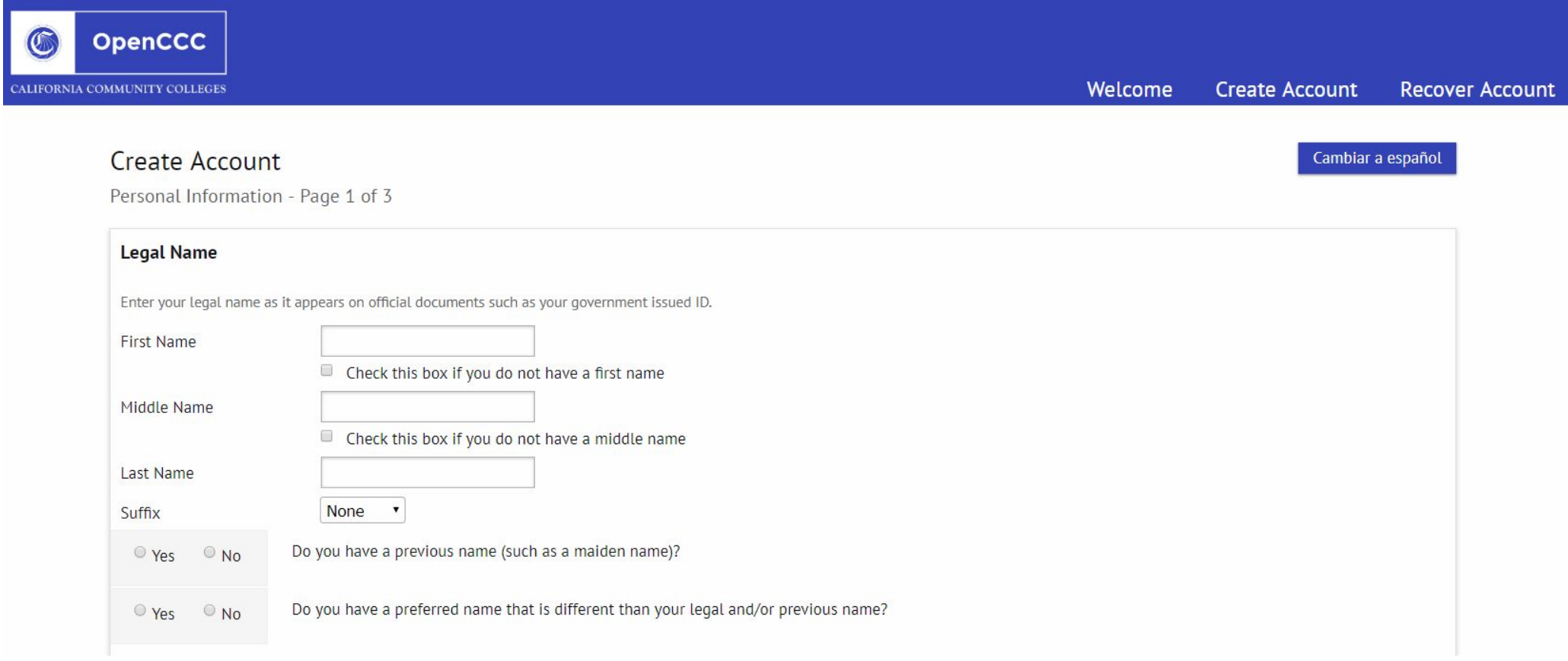

# If you do not have or do not know your Social Security Number, check "No."

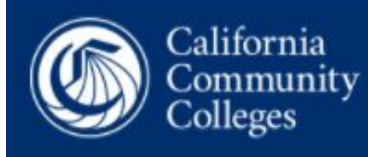

OpenCCC

**Create Account** Recover Account

Cambiar A Español

Sign In to OpenCCC

#### **Social Security Number**

The Social Security Number (SSN) or Taxpayer Identification Number (TIN/iTIN) is used by the college as a means of matching student records, facilitating federal financial aid, and reporting tax-related information to the Internal Revenue System (IRS). However, it is not required for admission.

Why am I being asked for my social security number?

#### Do you have a social security number or taxpayer identification number?

O Yes, I have a social security number or taxpayer identification number.

O No, I do not have a social security number or taxpayer identification number, or I decline to provide one at this time.

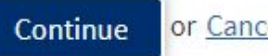

or Cancel

#### **Create Account**

Contact Information - Page 2 of 3

#### Email

An email address is required for important messages, including information about college admission and registration. Please enter an email address that you check regularly.

#### Email Address @

Repeat Email Address (D)

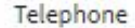

ma .

Text messaging may be used by OpenCCC and individual colleges in situations such as account recovery, class cancelations, and emergency notifications. If you would like to receive text messages on your phone(s), please check the appropriate box(es).

Main Telephone Number @

Extension (D)

up to four digits

[3] I authorize text messages to the telephone number above, and accept responsibility for any charges that result. (3)

Second Telephone Number@ Extension (D) ma up to four digits

[7] I authorize text messages to the telephone number above, and accept responsibility for any charges that result. (D)

#### Permanent Address

 $\square$  My permanent address is outside the United States.  $\oplus$ 

Di have no permanent address because i am currently homeless. @ International, F1, M1, or J1 visa students MUST provide a permanent address.

Street Address (D)

 $-1 - 1$ 100010-012

## Be sure to save your username and password for later!

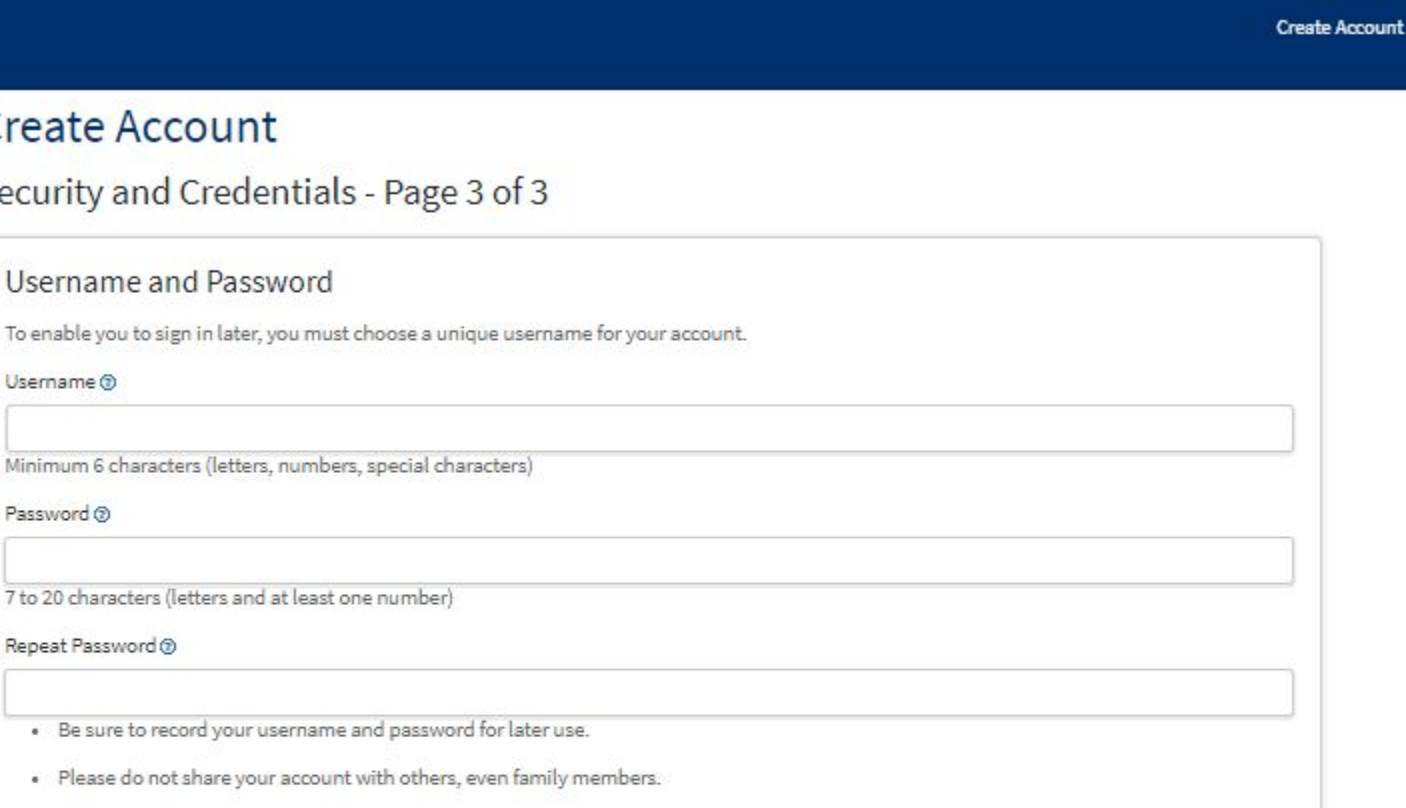

#### **Security PIN**

For additional security, please create a 4-digit Personal Identification Number (PIN) for your account. Enter your PIN twice to make sure you type it correctly.

PIN<sub>®</sub>

S

Repeat PIN®

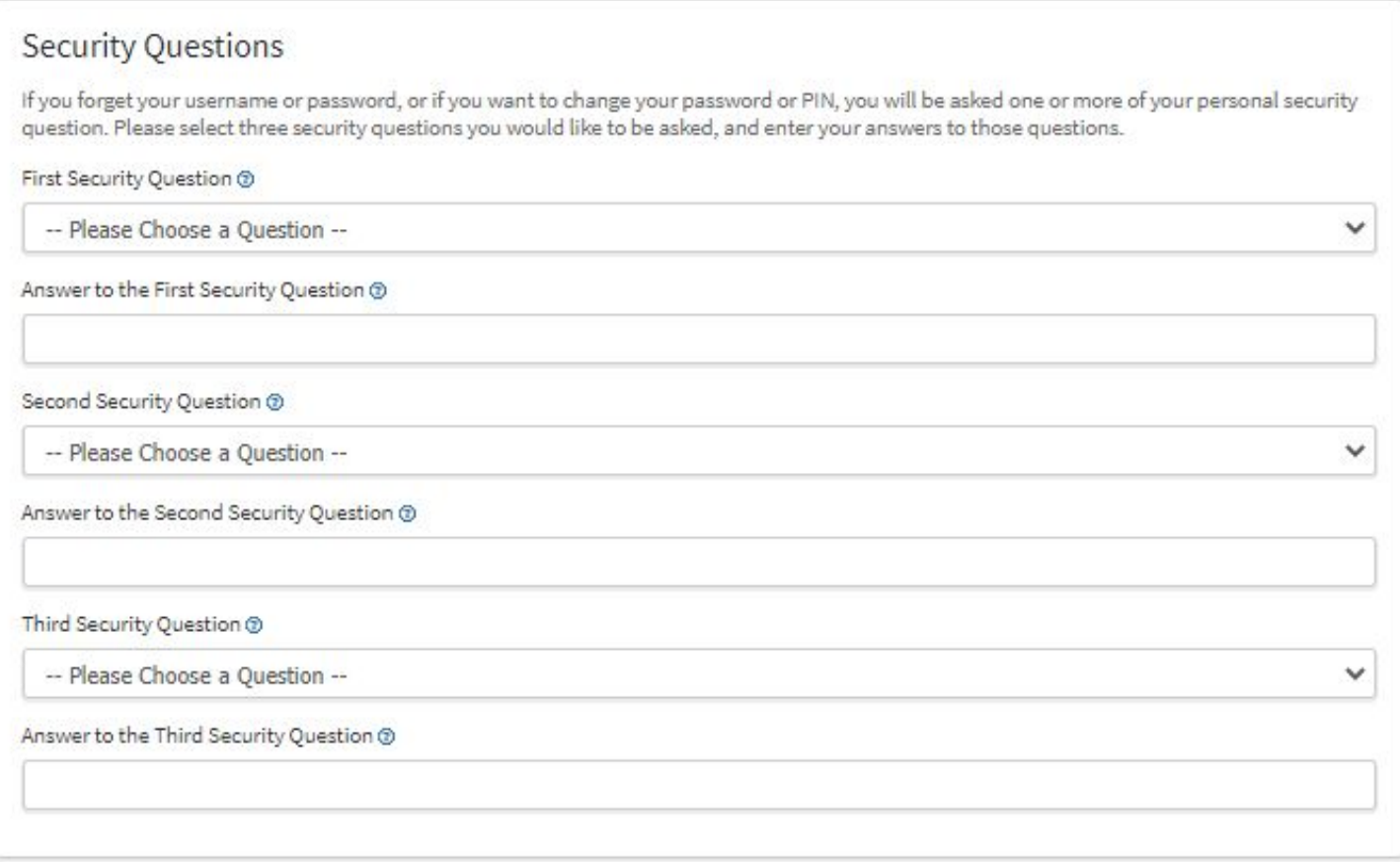

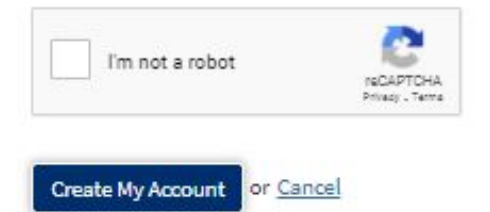

**Once your account has been created, you will be directed to the Contra Costa College application.** 

**If this does not happen, open a new tab and go back to contracosta.edu. Select "Apply Now" and sign back into your account using the username and password you just created.** 

**If you are unable to sign in, your information has not been saved and you will need to start again.**

#### **Complete the Contra Costa College application** $\overline{2}$

After completing the OpenCCC Application, you will be directed to Contra Costa College's online application.

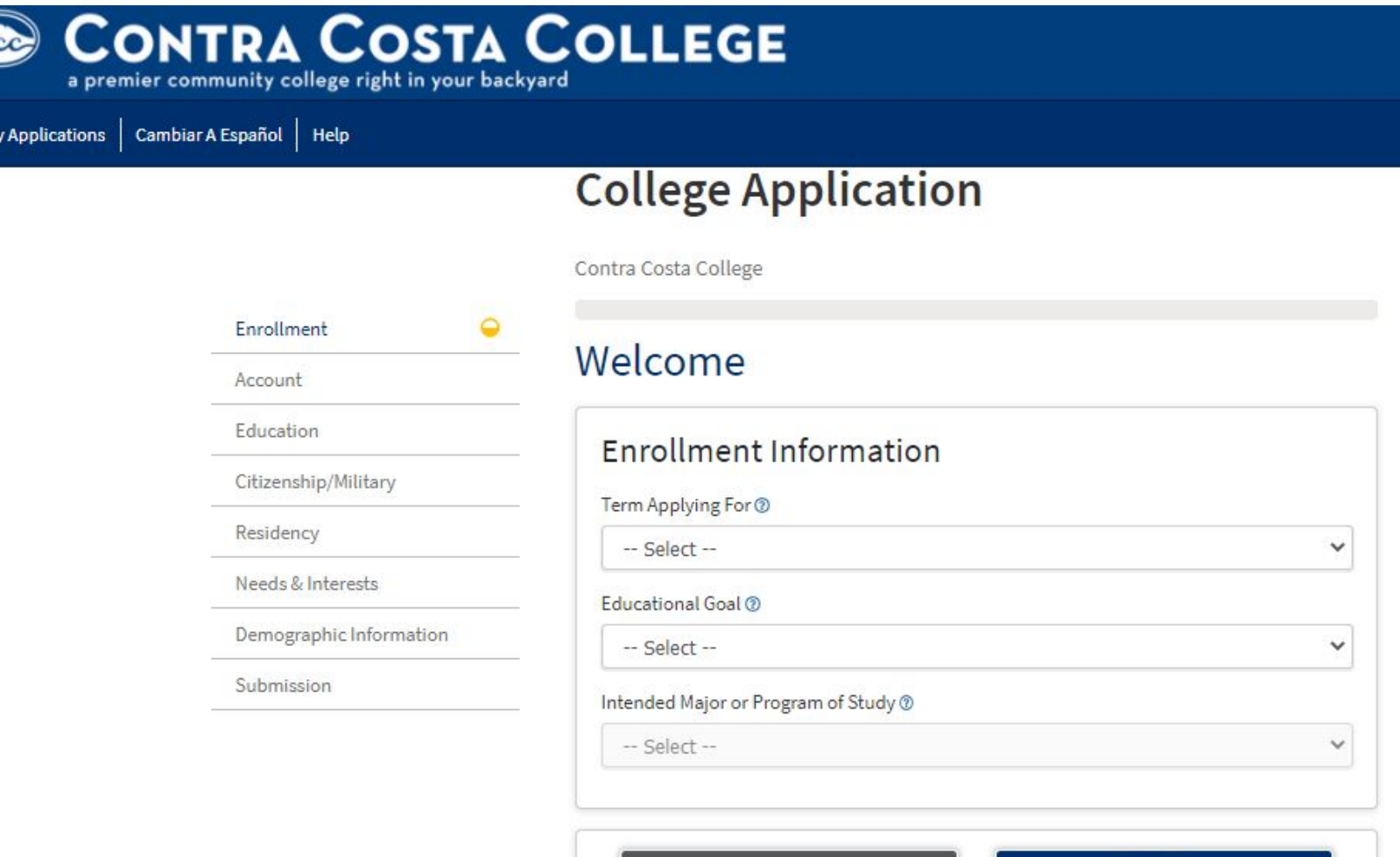

Save

Continue

Contra Costa College Term: : Application #:

#### **Account Information**

#### Review OpenCCC Account Information

**O** The following account information will be submitted with your application to college. Please carefully review this information and change any outdated information.

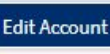

#### Parent/Guardian Information

By California law, qualification for resident tuition is based on the residency of your parent(s) or guardian(s) until you are 19 years of age, except in certain special circumstances. The following questions will be used to determine whether or not you need to provide parent or guardian information for the purposes of determining residency. Your response will not affect your admission to college.

Select the statement that applies to you:

O At least one of the following statements is true about me. @

- · I am or have been married.
- · I am legally emancipated
- · I do not have a living parent or guardian.
- . I was in foster care any time after my 13th birthday.
- . As of May 31, 2021, I will be on active duty in the armed services.
- . As of May 31, 2021, I will have been self supporting for at least one year.
- ◉ None of the statements above is true about me. ◎

#### Parent/Guardian Name & Relationship

#### **Current Mailing Address**

□ My mailing address is the same as the Permanent Address in my OpenCCC Account above ②

 $\square$  My current mailing address is outside the United States  $\odot$ 

# **Common Mistakes to Watch Out For…**

- Your enrollment status is "Enrolling 1. in high school and college at the same time
- Indicated that you have attended  $2.$ high school

## **College Application**

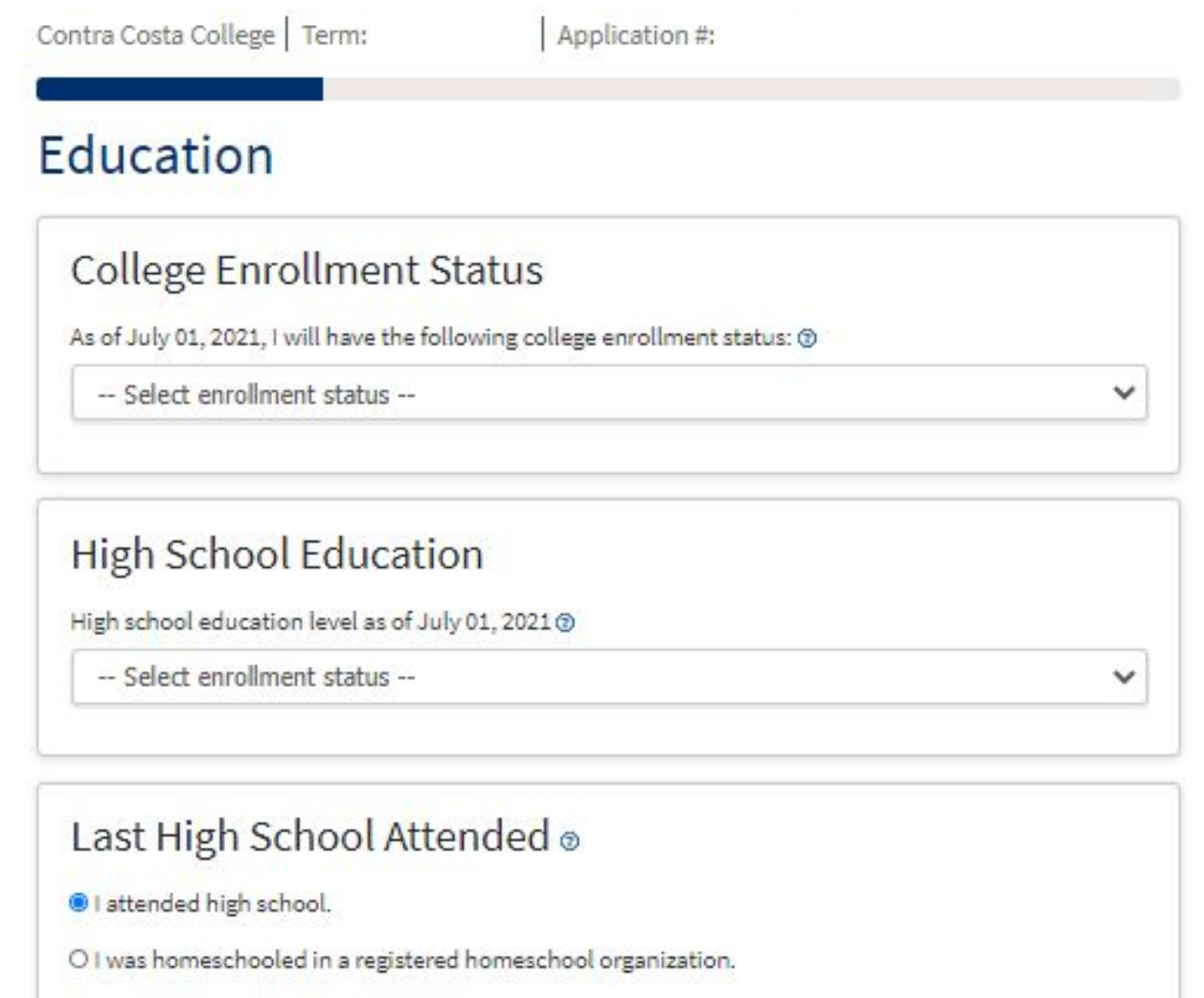

O I was independently homeschooled.

- For Highest Grade Completed,  $1.$ select the grade you were in last school year.
	- Enter your estimated GPA  $1.$
	- Enter last year's English and  $2.$ math grades

#### **High School Transcript Information**

College staff use this information to provide guidance. Your responses will not affect your admission to college.

What was the highest grade you completed in high school?

 $-$  Select $-$ 

#### College Education

#### College education level as of May 31, 2021 @

-- Select education level --

### Colleges/Universities Attended

Specify the number of colleges you have attended including those you are currently attending.

None:

v

 $\checkmark$ 

 $\checkmark$ 

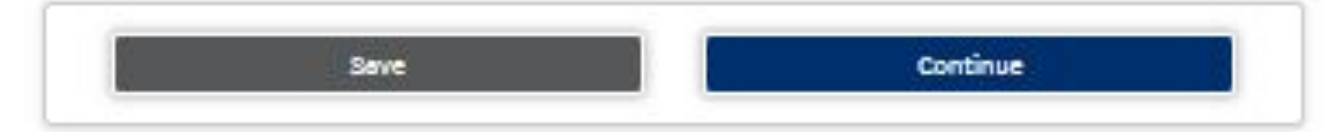

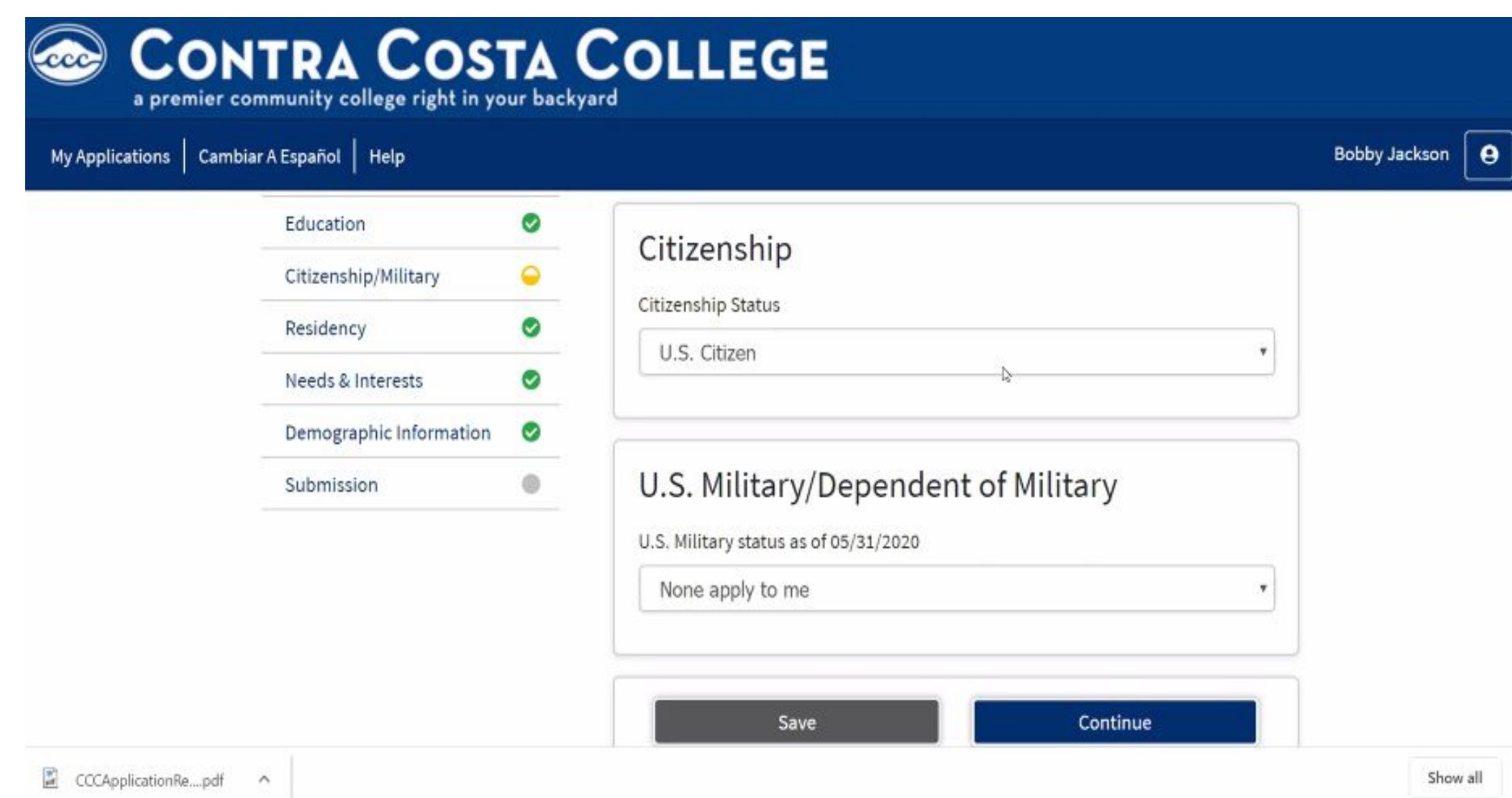

Contra Costa College | Term:

Application#

#### Residency

#### California Residence

Has your parent or guardian lived in California continuously since May 31, 2019? @

O Yes O No

#### **Out-of-State Activities**

As of May 31, 2019, has your parent or guardian engaged in any of the following activities? Check each activity that applies.

□ Taxes were paid outside of California @

□ Registered to vote outside of California ®

□ Declared residency at a college or university outside of California ®

O Filed for a lawsuit or divorce outside of California ®

#### **Special Residency Categories**

At any time in the last 24 months were you determined to be homeless by any of the following agencies? ®

- · High school or school district homeless liaison
- · Emergency shelter or transitional housing program
- · Director of a runaway or homeless youth basic center or transitional living program

O Yes O No

Have you ever been in court-ordered foster care? @

O Yes O No

Continue Save

Contra Costa College Term:

Application:

#### Needs & Interests

This information you provide on this page will not be used in making admission decisions and will not be used for discriminatory purposes.

#### Main Language

Are you comfortable reading and writing English?

#### **Financial Assistance**

Are you interested in receiving information about money for college?

#### Athletic Interest

Are you interested in participating in a sport while attending college? @

(Your response does not obligate you in any way. To be eligible to participate on an intercollegiate team, you must be enrolled in at least 12 units.)

#### Programs & Services

Check the programs and services in which you are interested. (Not all college campuses offer every program and service listed.) □ Academic counseling/advising □ Basic skills (reading, writing, math) □ CalWorks O Career planning O Child care O Counseling - personal O DSPS - Disabled Student Programs and Services O EOPS - Extended Opportunity Programs and Services O ESL - English as a Second Language O Health services O Housing information O Employment assistance O Online classes O Re-entry program (after 5 years out) O Scholarship information □ Student government O Testing, assessment, orientation □ Transfer information □ Tutoring services O Veterans services

#### Save Continue

Contra Costa College | Term:

Application#:

### Demographic Information

#### Gender

This information will be used for state and federal reporting purposes. It is optional and voluntary and will not be used for a discriminatory purpose."Gender" in this context, means a person's sex, or a person's gender identity and gender expression.

#### Parent/Guardian Educational Levels

Regardless of your age, please indicate the education levels of the parents and/or guardians who raised you.

#### Race/Ethnicity

Per U.S. Department of Education guidelines, colleges are required to collect this racial and ethnic data.

Contre Costa College | Term:

Application #:

#### Submission

#### Review Your Responses Save as PDF

We recommend that you review your responses to ensure you've provided complete and accurate information

**Review My Application** 

#### Request for Consent to Release Information

I authorize the Chancellor's Office, California Community Colleges, and the community colleges I am attending to release necessary personal information contained in my education records, including my Social Security number, for the purposes described below. To learn more about how your personal information is stored and used, see the Privacy Policy. @

- . To federal or state agencies to evaluate jointly administered programs or to comply with reporting requirements;
- . To data matching services to measure student success in transferring to four-year colleges or universities:
- . To colleges, universities, or government agencies to promote outreach to students and to enhance transfer:
- . To the California Student Aid Commission to facilitate the award of financial aid; and
- · To organizations or agencies assisting the Chancellor's Office or the community colleges you attend with research and analysis.

O Lconsent

O I do not consent

#### Submit Your Application

You are about to submit your application to Contra Costa College. NO CHANGES can be made to your application once it is submitted.

California state law" allows you to submit your application and residency information online with an electronic signature verification. Your completion of this page will provide the necessary verification for electronic submission. The security and privacy of the information in your submitted application are protected as described in the COCApply Privacy Policy.

\* Section 54500 of subchapter 4.5 of chapter 5 of division 6 of title 5 of the California Code of Regulations.

D By Checking here, I, Khalil Marhshawn Jackson, declare that: @

- · All of the information in this application pertains to me.
- . Under penalty of perjury, the statements and information submitted in this online admission application are true and correct.
- · I understand that falsification, withholding pertinent data, or failure to report changes in residency may result in District action.
- . I understand that all materials and information submitted by me for purposes of admission become the property of Contra Costa College.

D By Checking here, I, Khalil Merhshewn Jackson, acknowledge understanding that: @

- . Federal and state financial aid programs are available and may include aid in the form of grants, work study, and/or any available student loans. I am aware that I may apply for essistance for up to the total cost of my education including enrollment fees, books & supplies, transportation, and room and board expense.
- · I may apply for financial assistance if I am enrolled in an eligible program of study (certificate, essociete degree, or transfer), and may receive aid if qualified, regardless of whether I am enrolled full-time or part-time.
- · Financial aid program information and application assistance are available in the financial aid office at the college. The application is also available on-line.

Note: CCCApply will provide links to financial aid information and applications after you submit this application. You can also find financial aid information at www.icanaffordcollege.com, and on most college websites.

# **VERIFY YOUR EMAIL**

to me  $-$ 

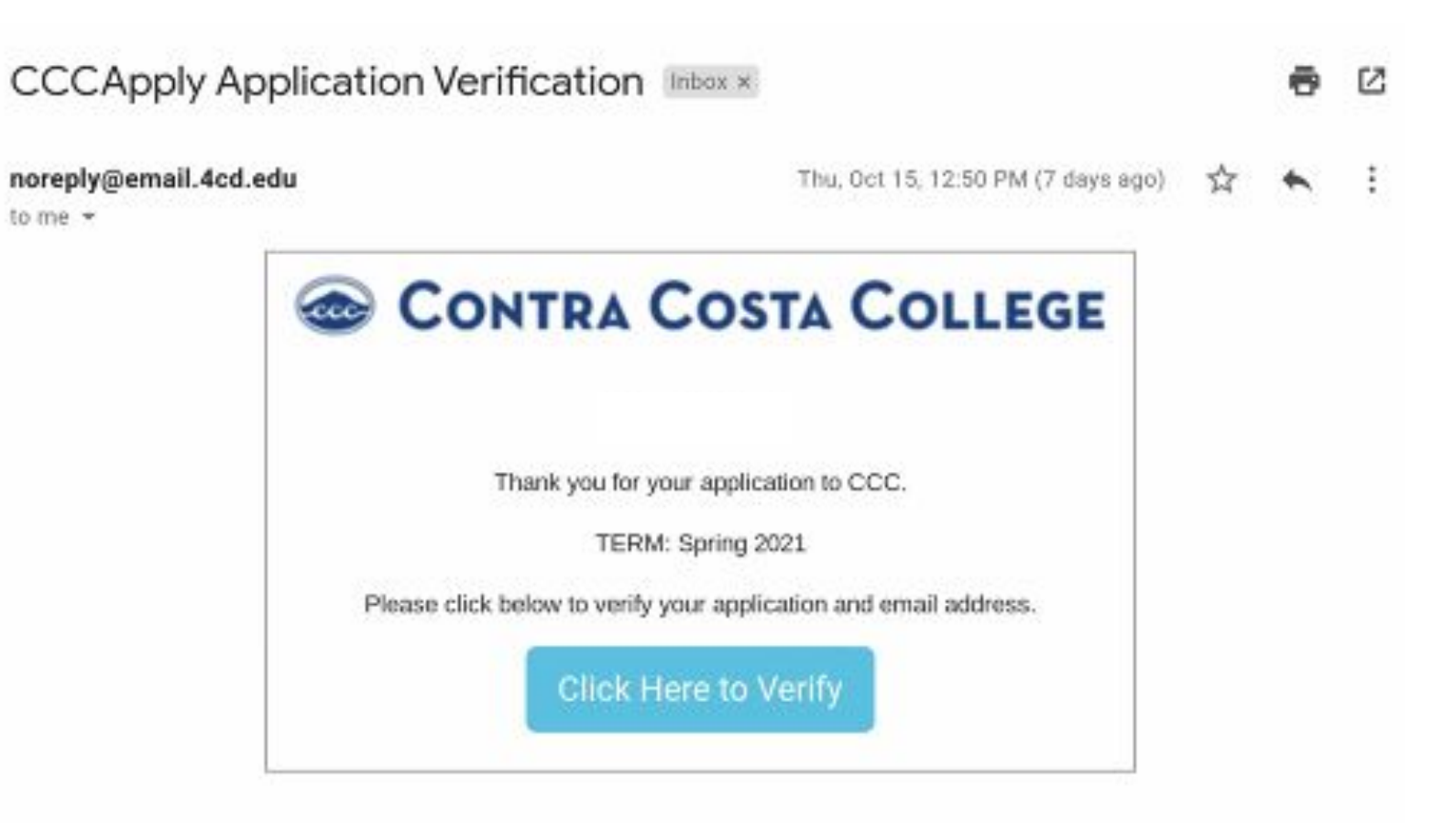

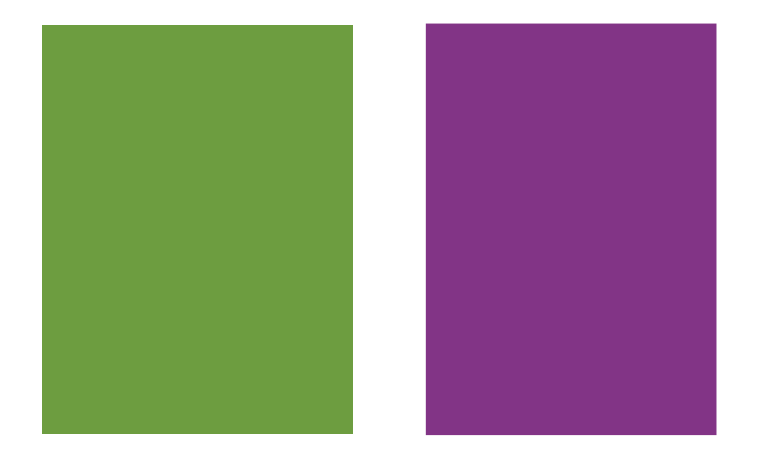

# **Getting Ready for the Enrollment Workshop**

- 1. Have your student ID number ready. If you do not receive an email to verity your account and the follow up Welcome email, send an email **[it-help@4cd.edu](mailto:it-help@4cd.edu)** with your CCCApply ID number and ask to have your application downloaded to produce an ID number.
- 2. Know what class you would like to take. There are several ways to search for a class:
	- 1. Go to the main website contracosta.edu and select the Schedule of Classes from the tool bar.
	- 2. Visit <https://www.contracosta.edu/classes/class-schedule/>, to see the schedule.
	- 3. In Insite, go to the Search for a Class tile to look up subject areas and see what classes are still open.

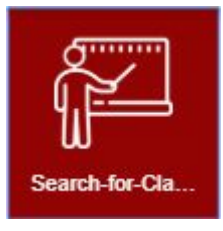

# **Registering for Classes Online**

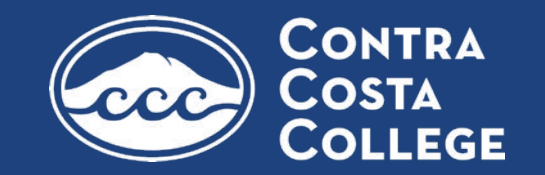

# **Log-in to Insite**

**1**

Check your email for your Insite username and temporary password. The formula for logging in to Insite is as follows:

Username: first initial, last name, last 3 digits of ID number

Password: birthdate (mmddyy)

Set a new, more secure password and set up security questions.

**Math and English Placement 2**

If you are taking an English or math course, go to contracosta.edu/assessment to enter your high school English and math grades from your transcript. This information will be captured in Insite.

#### **Search for a class 3**

Using the "Search for a Class" feature in Insite or the schedule of classes available at https://www.contracosta.edu/classes/class-schedule/, find the class that you would like to register for and add it to your cart.

## **4**

## **Submit Enrollment Forms**

- In the "CCC Student Forms" tile in Insite, open the Concurrent Enrollment Form. Enter your electronic signature as well as the email of your parent and school counselor or principal. Counselor/principal emails will appear in a drop down menu. Once you submit the form, your parent and school counselor or principal will be automatically emailed to provide their signature.
- **5**

## **Register for the Class**

You will be notified through your Insite email once your enrollment form as been approved and you have been assigned a registration date. Once your registration date arrives, view your course shopping cart. Be sure that you have selected the correct section you would like to attend for each class and register.

**6**

## **Attend Class!**

Use the CANVAS tile in Insite to view your class syllabus and attend lecture.

# Log-in to Insite

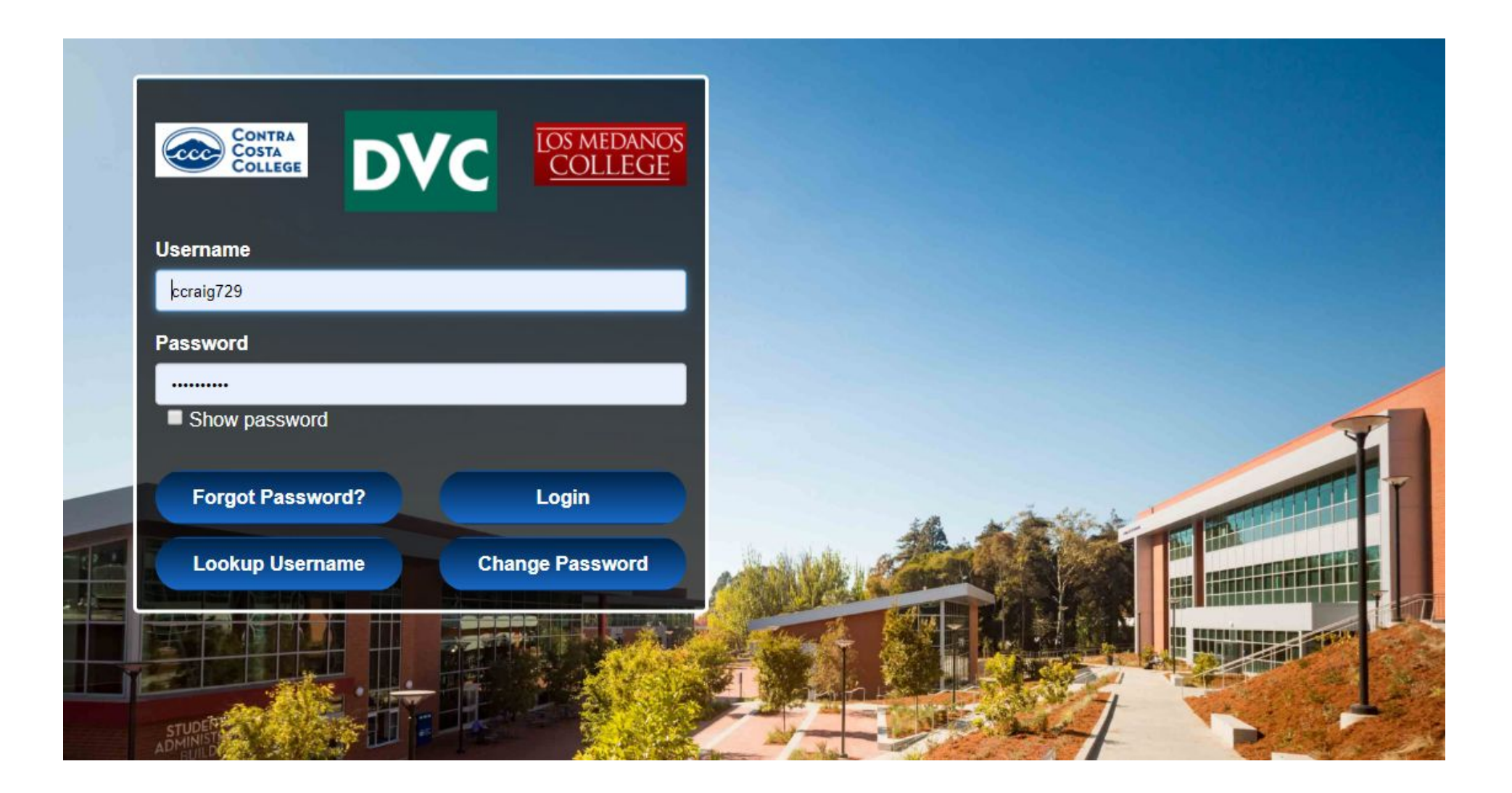

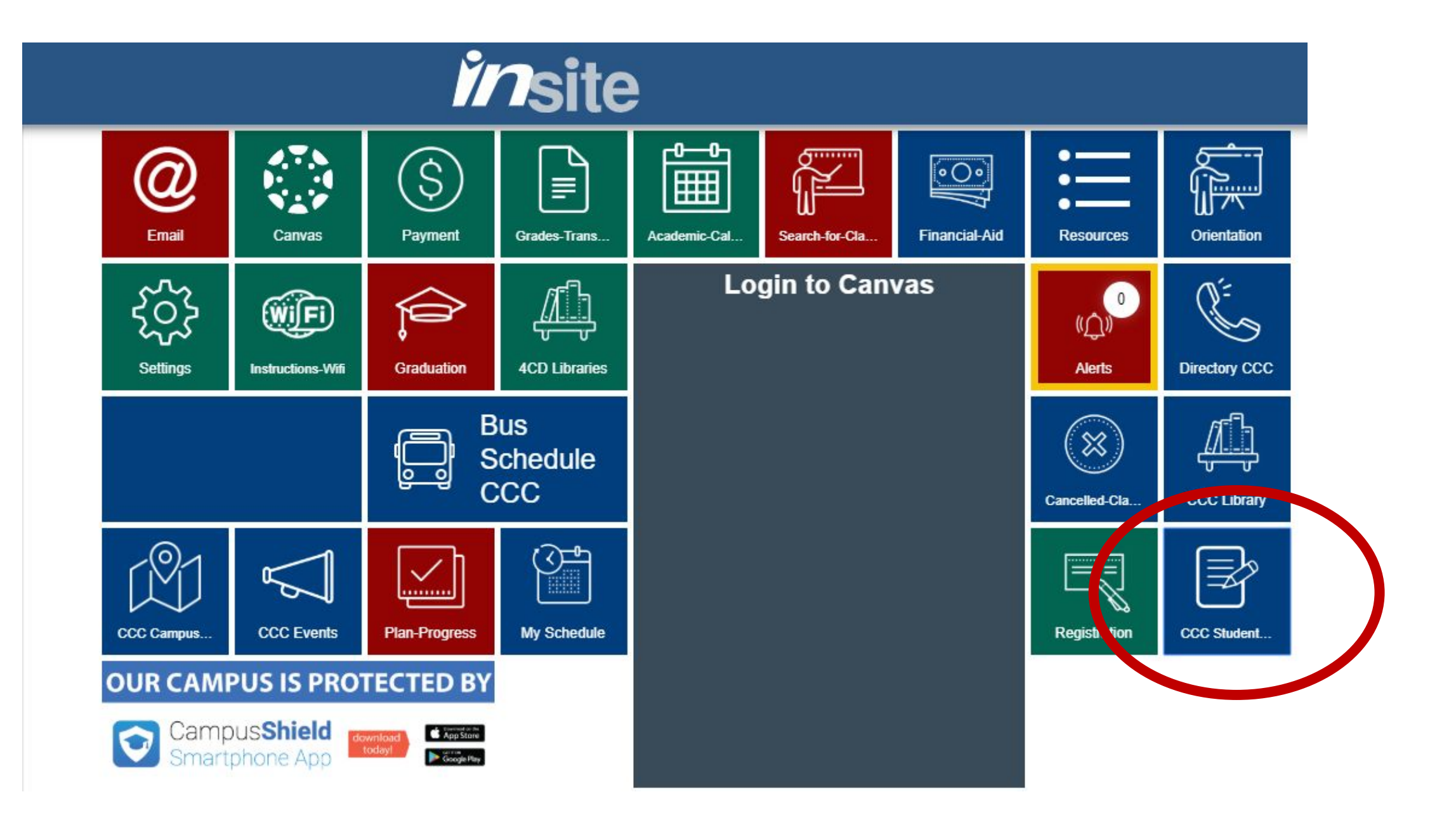

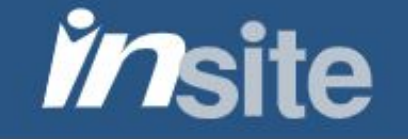

**CCC Student Forms** Home  $/$ 

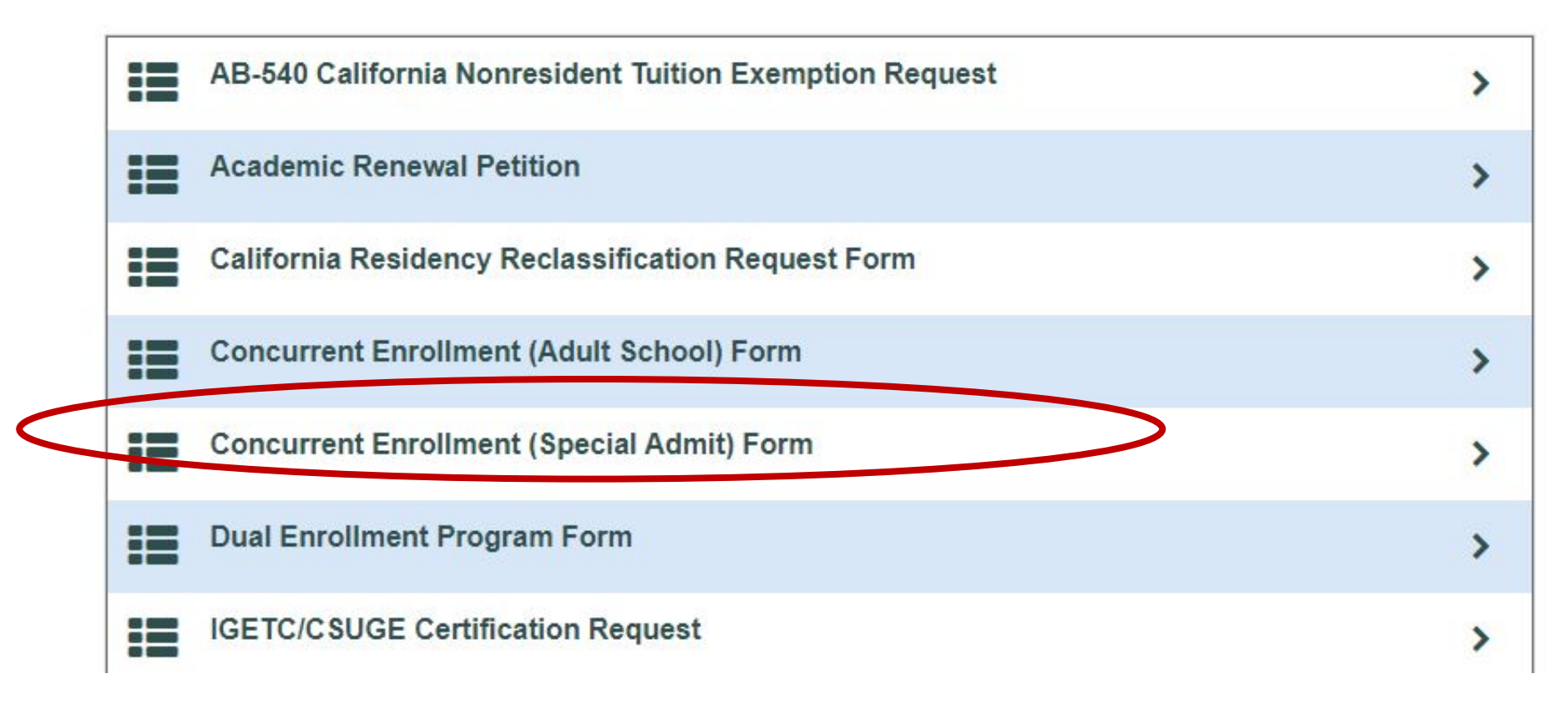

### Welcome to Dynamic Forms

Let's get started, Christina.

The Concurrent Enrollment Form (Special Admit) form needs to be completed.

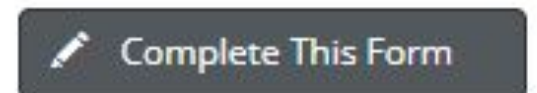

You can check back here anytime to view your Pending / Draft Forms and review your completed Forms History.

Thank you for using Dynamic Forms!

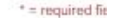

#### CONTRA COSTA COLLEGE

#### **Concurrent Enrollment Form (Special Admit)**

#### **Concurrent Enrollment (Special Admit) Expectations and Responsibilities**

- Title 2, Chapter 5, Article 1, Section 4880 of the California Code allows the governing board of any school district to determine which students would benefit from advanced scholastic or vocational work. The intent of this educational enrichment opportunities for a limited number of eligible pupils, rather than reduce current course requirements of elementary and secondary schools.
- . Contra Costa College reserves the right to exclude or limit enrollment of special admit students into impacted programs and other programs or courses based on health, safety, instructional methodology, faculty constraint
- . Students enrolling in PE activity courses are subject to the 10% limit for each section.
- New and returning high school students must submit a college application (online) along with a Concurrent Enrollment (Special Admit) Form. Continuing high school students need not reapply.
- Please submit your application online prior to your enrollment date.

#### **Student Responsibilities**

- . You may register for approved classes only. Registering for non-approved classes will result in a loss of Concurrent (Special Admit) enrollment privileges.
- . All coursework taken at CCC become a permanent part of your college academic history. Grades received or excessive drops have implications for future status involving financial assistance, athletic eligibility, academic
- Clear prerequisites and arrange for testing, if necessary.
- . You are responsible for reviewing and abiding by all academic and student life policies in the Schedule of Classes and the College Catalog.
- You are required to meet all academic deadlines.
- . Books and materials must be purchased for all classes. They are not loaned or given out freee of charge.
- Concurrent (Special Admit) students are exempt from enrollment fees if enrolled in less than 12 units. However, concurrently enrolled students must pay the student representation fee (\$2) and the Student Activity Fee (\$5 Please see the catalog for more information.
- If you are coded as a non-resident, it is your responsibility to correct that assignment before the end of the semester if you believe it to be untrue. Contact the Admissions and Records Office immediately upon receiving a
- . CCC is an adult academic learning environment and you are expected to behave accordingly.
- . By signing the space provided on this form, you agree that you are eligible to enroll as a Concurrent (Special Admit) student and will abide by all CCC policies and procedures. Additionally, you agree that you have revie
- . Home schooled students must provide verification of an Affidavit for Home Schooling, filed with the Department of Education, at the time of registration.

#### **Parent or Guardian Information**

- Special Admit students are treated like every other college student. All college coursework is governed by the Family Educational Rights and Provacy Act (FERPA) which allows release of academic information, including gra Academic information is not released to parents or third parties without written consent of the student. Upon consent by the student, information is only released to the authorized party in person or in writing. (NOTE: The authorize release of academic information. If authorized, it may be released only to the parent/quardian who signed the form.)
- CCC Admissions and Records Office does not keep daily attendance records for students. Parents should not contact college offices or instructors with the expectation of accessing their student's attendance or other informa
- Review your student's Concurrent (Special Admit) Enrollment Form with him or her. Please be aware that all coursework at CCC becomes a permanent record on the student's academic history: grades received or excessive drops the college, including financial assistance, athletic eligibility, etc.
- . By entering a college environment, your son or daughter will be exposed to a diverse population in education programs designed for an adult learner that may involve sensitive topics that might be considered controversial change course content or curriculum to accommodate Concurrent (Special Admit) students.

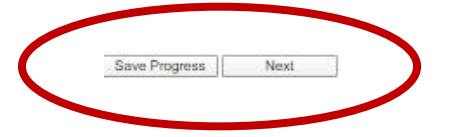

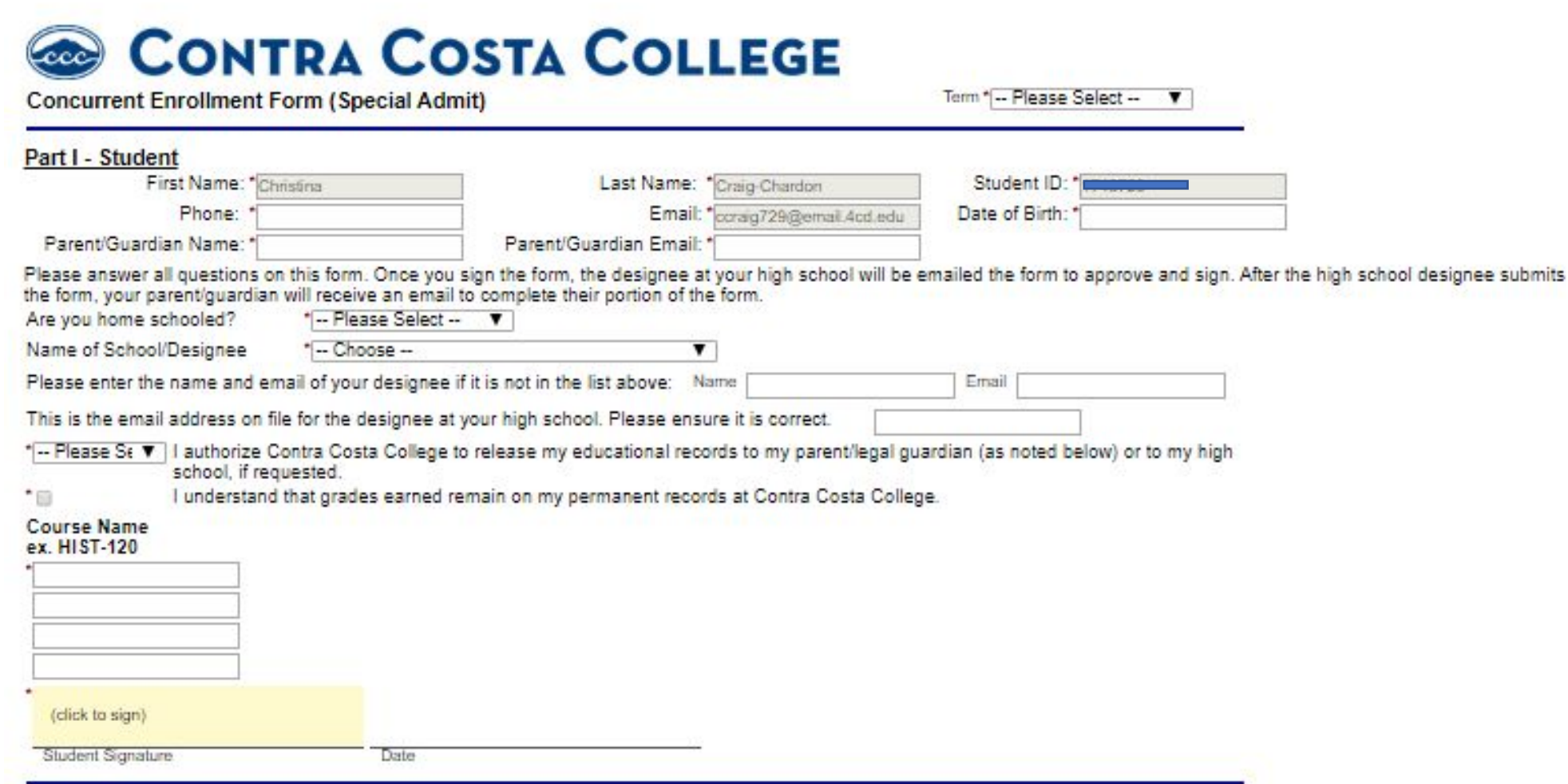

When filling out the Concurrent Enrollment form you will need:

- Your parent/guardian's name and email
- The name of your school counselor or principal. Select them from the drop-down menu or write their name and email in.
- The name and section number of the class you would like to take. \* You can fill in a back-up class in case your first choice fills up. Be sure to drop your back-up class in Insite once you are able to get into your first choice.

#### Don't Descrit Cusedian

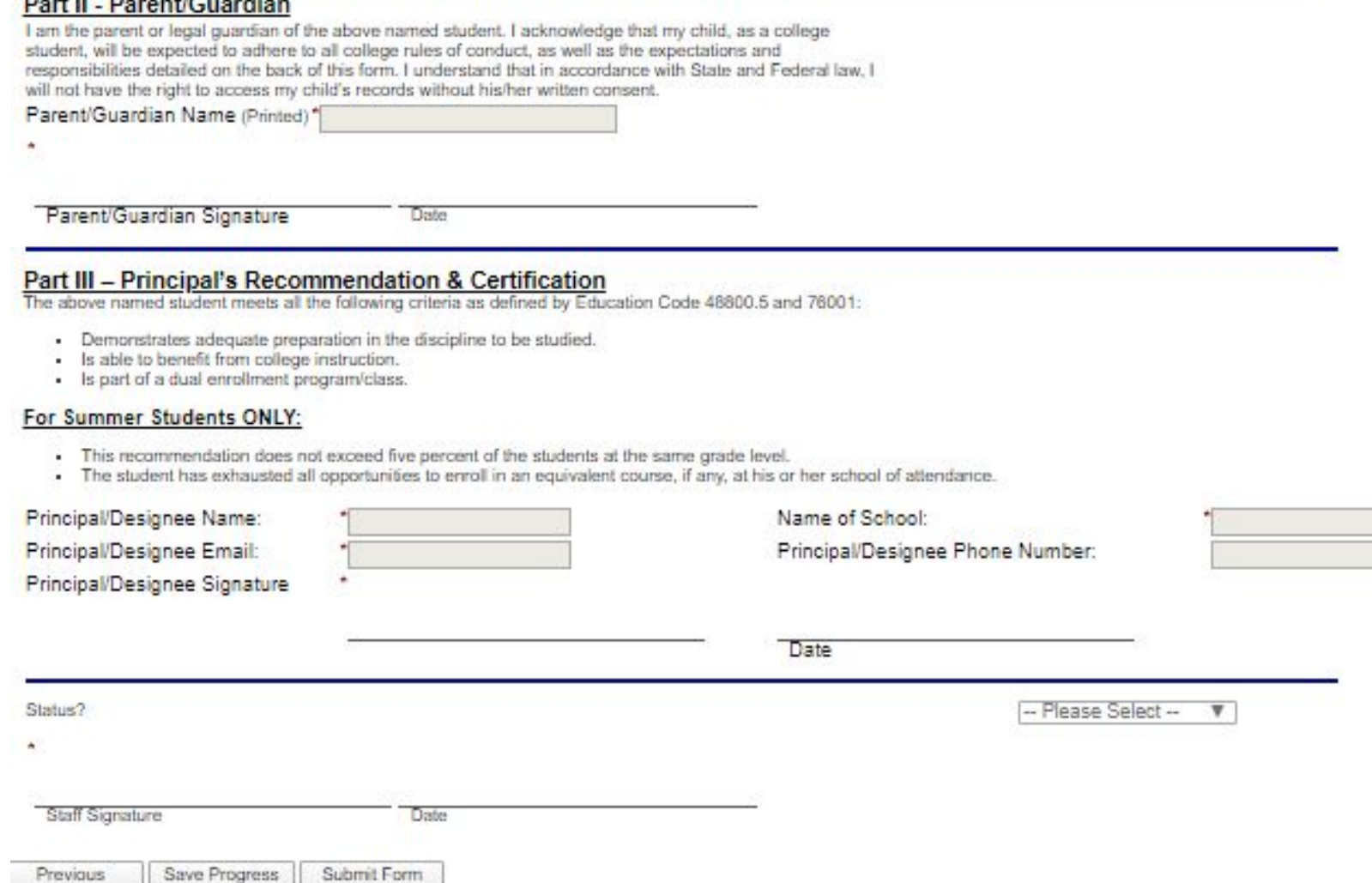

Leave the parent and principal signature areas blank. You will not be able to enter any information here. Simply submit the form and your parent and principal/counselor will be emailed to sign their portion. Once both signatures have been obtained, the form will be forwarded to the Admissions Office. Once your form is approved, you will be given a registration date and can enroll on that day.

# **Save a Copy!**

Once you have submitted your form, click on "View PDF" and download a copy to keep for your records.

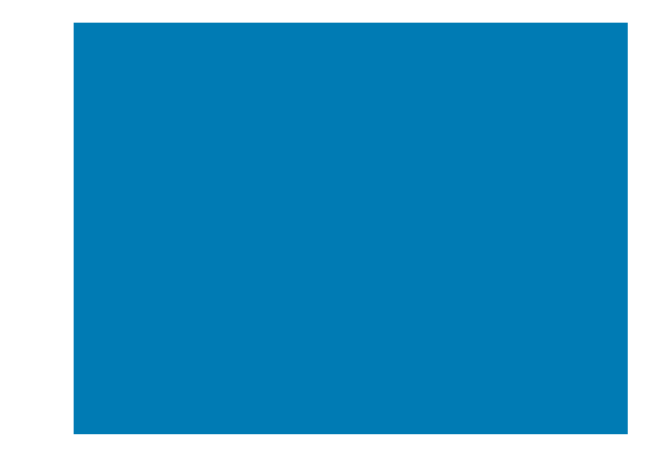

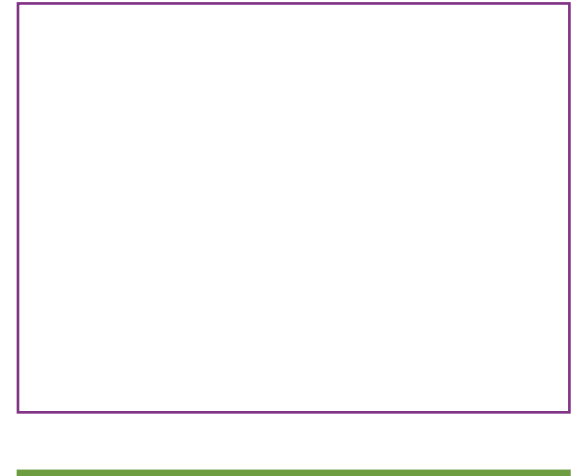

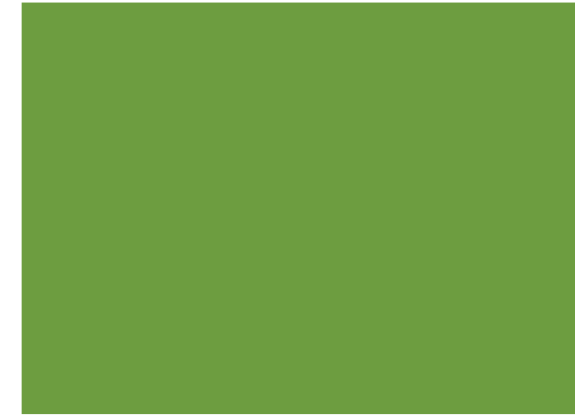

# **Notification of Approval**

Dear:

You recently submitted a Concurrent Enrollment Special Admit Form to Contra Costa College. Your petition has been reviewed and you have been approved to register for the courses listed on your form. Please login to your *InSite* account to view your registration date.

You will then need to add the approved courses to your Educational Plan. Click on the "Registration" tile and select "Register from your Ed Plan". You will not be allowed to register until your assigned date, however, you may add courses to your Educational Plan to make the process faster when it is your time to register. Instructions for adding courses to your Educational Plan may be found here. You may only register for the courses that your school designee has authorized. These courses can also be

found in the "**Petitions & Waivers**" tab in your Education Plan.

# **How to Enroll**

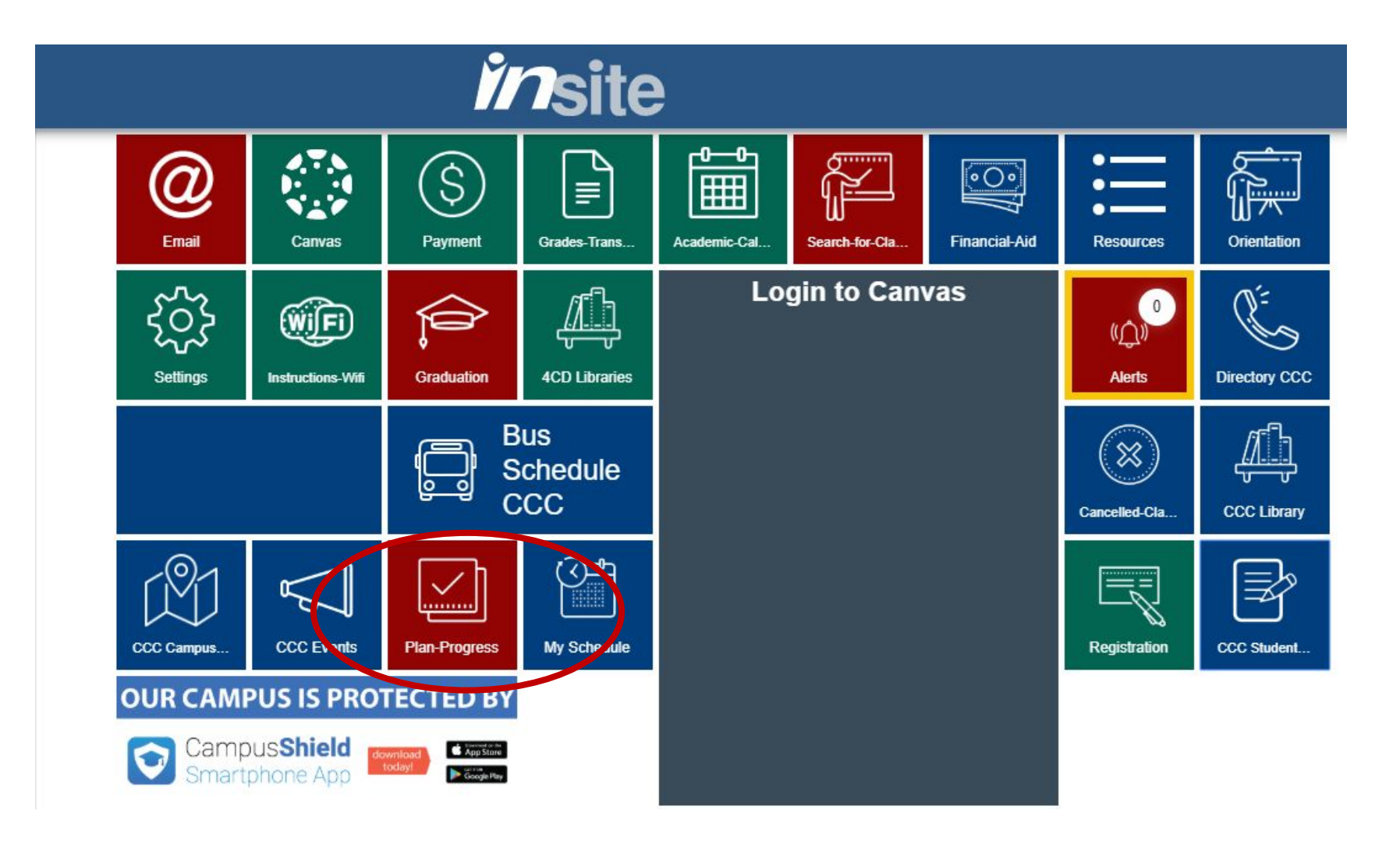

## Select Plan and Register

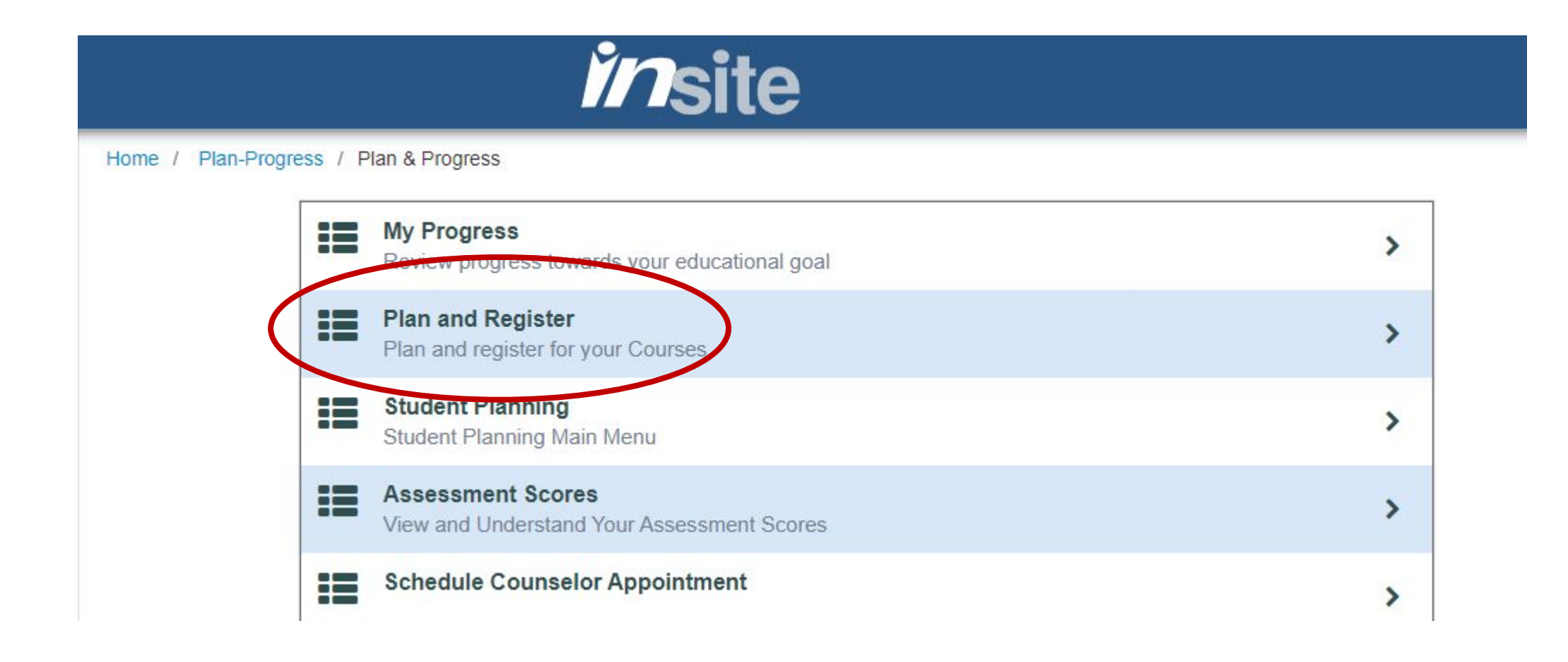

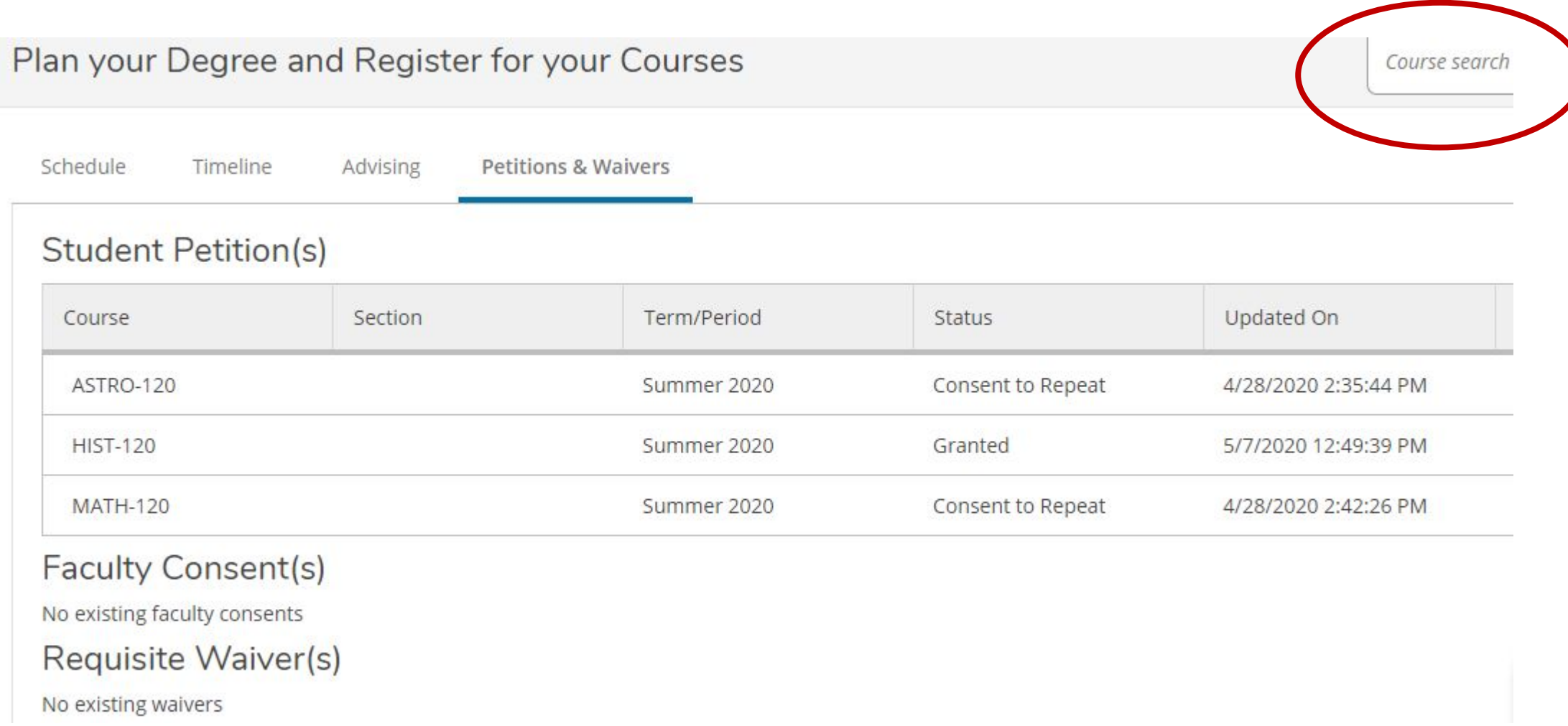

Check your approved courses under Petitions & Waivers. Input the course you have been approved to take into the search box

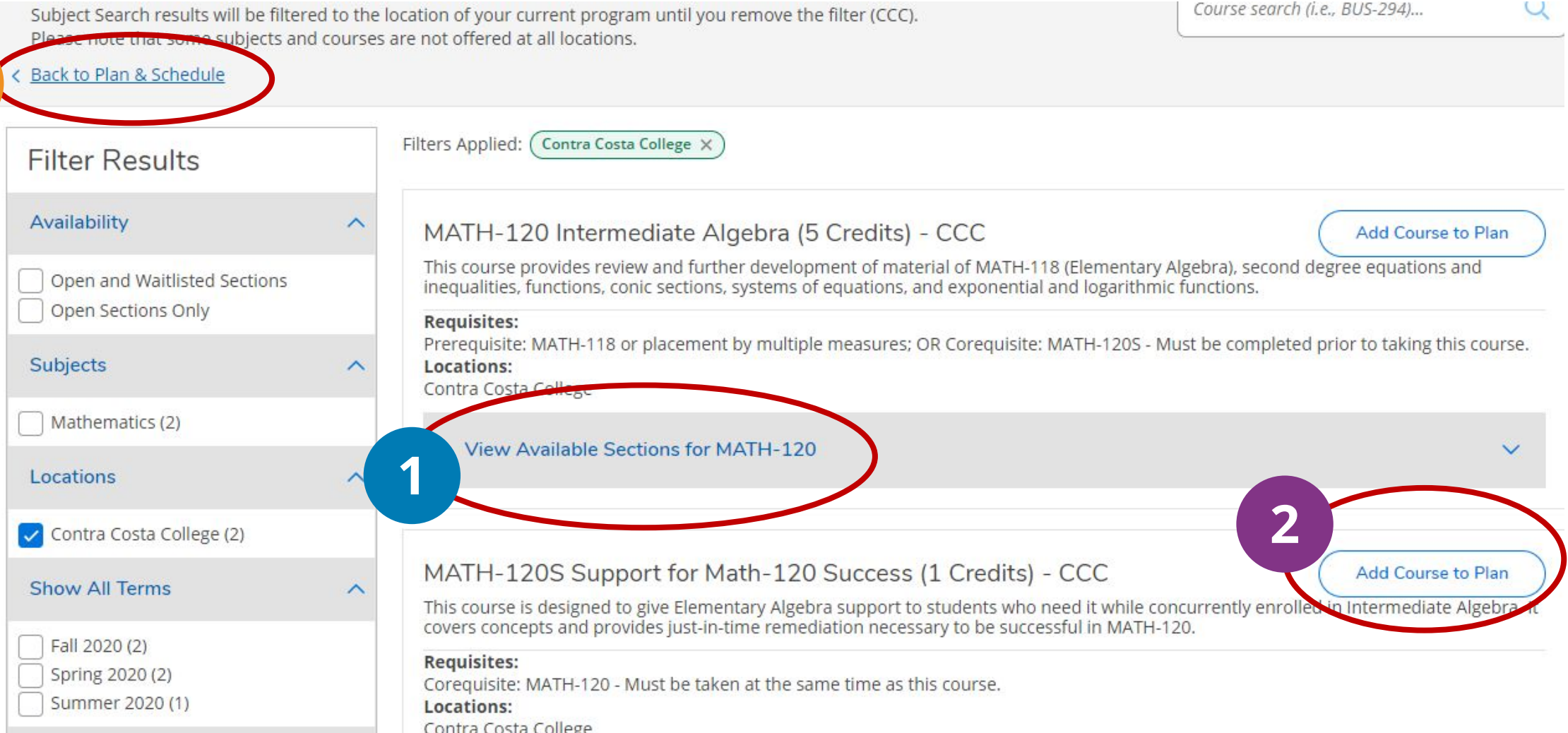

**3**

View available sections for the course you'd like and Add to Course Plan Click on Plan & Schedule to see your planned courses.

#### Academics Student Planning Plan & Schedule

#### Plan your Degree and Register for your Courses

Schedule Timeline Petitions & Waivers Advising Summer 2020  $+$ **Y** Filter Sections **A** Print Sun Mon MATH-120-2120: Intermediate Algebra × 8am Prerequisite: MATH-118 or placement by multiple measures; OR Corequisite: MATH-120S - Must be Λ 9am completed prior to taking this course.  $10am$  $\checkmark$  Planned  $11am$ Credits: 5 Credits Grading: Graded  $12<sub>pm</sub>$ Instructor: Bersano, E 6/15/2020 to 7/23/2020 1pm Seats Available: 11 V Meeting Information 2pm Register 3pm

Now that your class is added to your plan, when your registration date comes up, you can go back into Plan and Register and enroll in the class.

# **BE PROACTIVE**

Once you have finished your application and enrolled in courses, check your account for fees. Log in to Insite and select the payment tile in Insite. Check your account activity

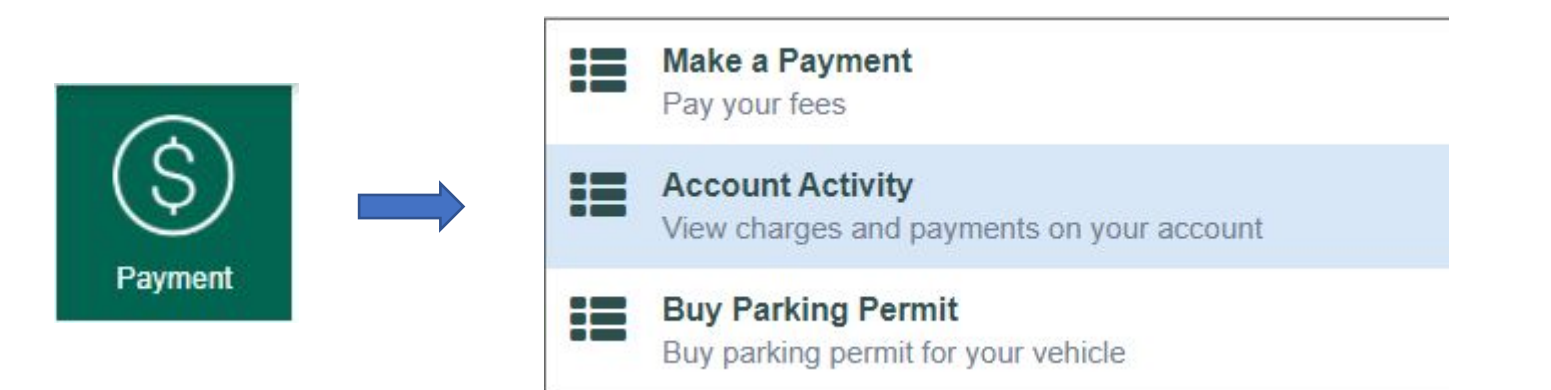

If you have a large fees on your account, contact the Admissions Office at [admissions@contracosta.edu](mailto:admissions@contracosta.edu) or the Dual Enrollment Program Coordinator, Christina Craig-Chardon at [ccraig@contracosta.edu](mailto:ccraig@contracosta.edu) for assistance.

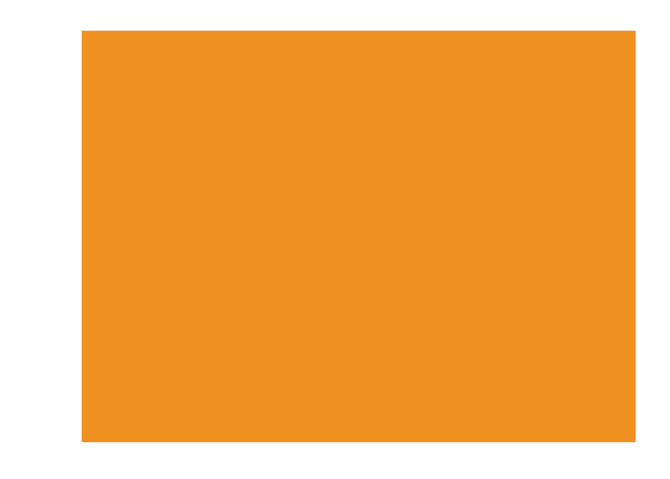

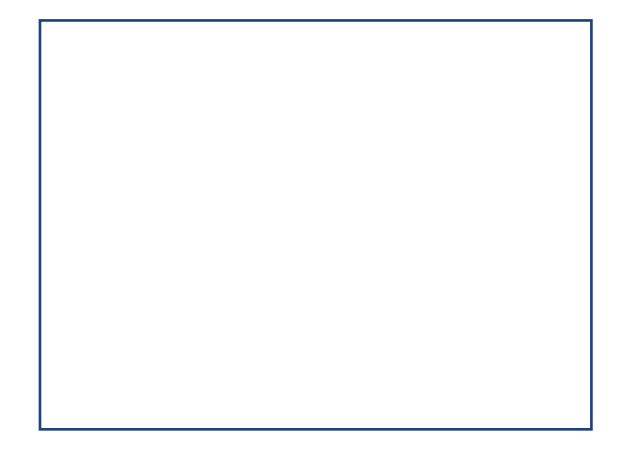

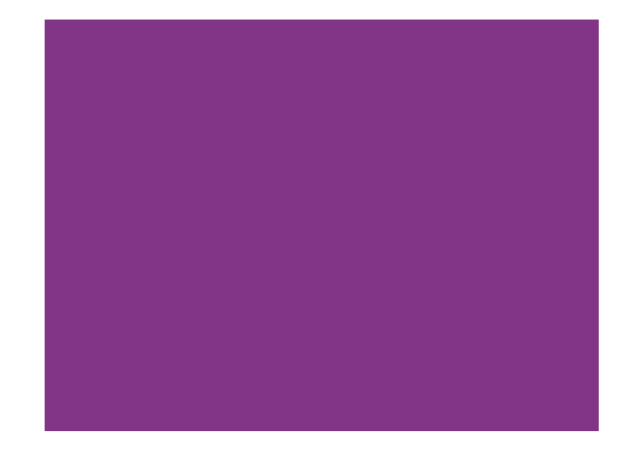

# **Interacting with your Class**

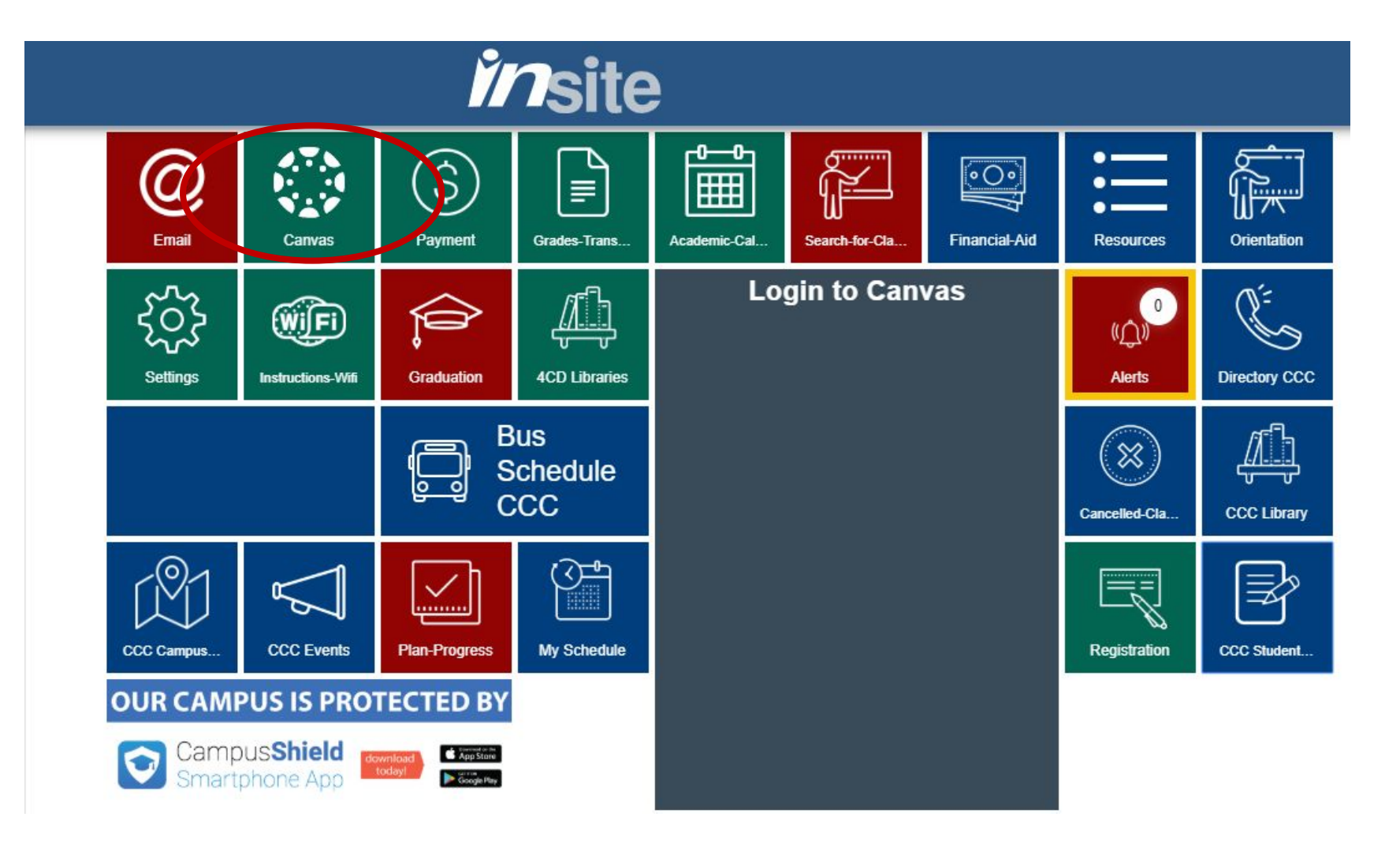

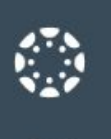

 $\bigcirc$ Account

 $\bigcirc$ Dashboard

 $\Box$ Courses

圖 Calendar

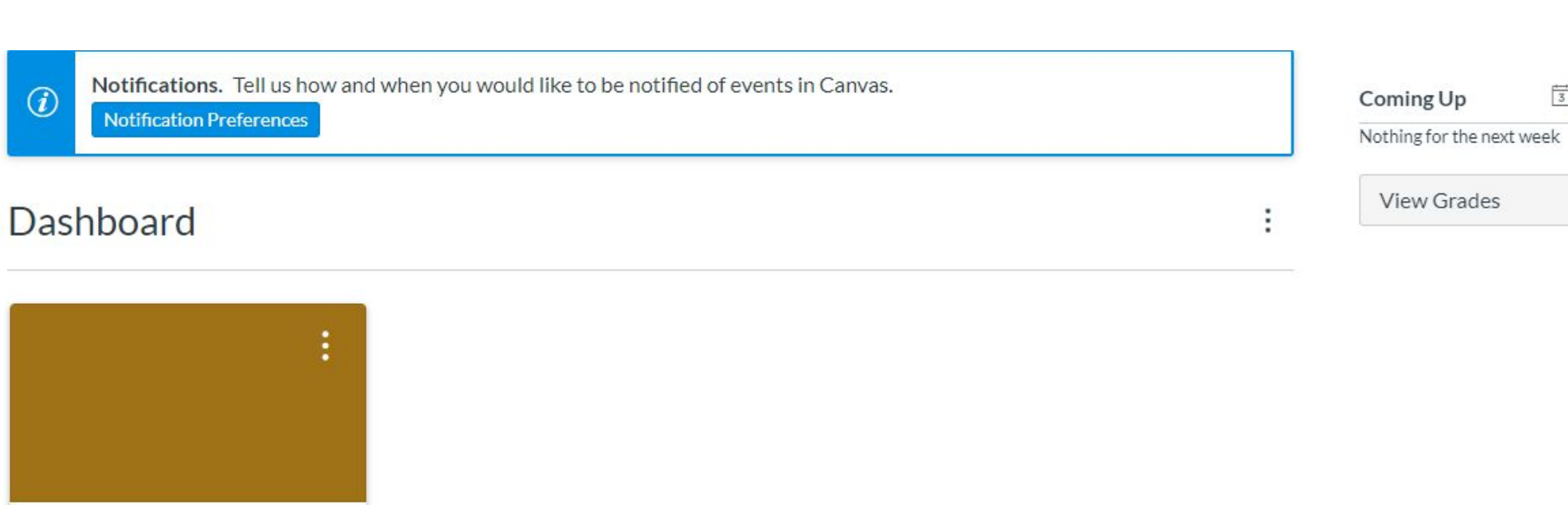

 $\frac{1}{3}$  View Calendar

**TRAINING COURSE - ccraig729** TRAINING-ccraig729

画 Inbox  $\mathbf{\Theta}$ Commons  $\odot$ 

Help

F

# **For more assistance, contact the WELCOME CENTER 510.215.4110**

**welcome@contracosta.edu**

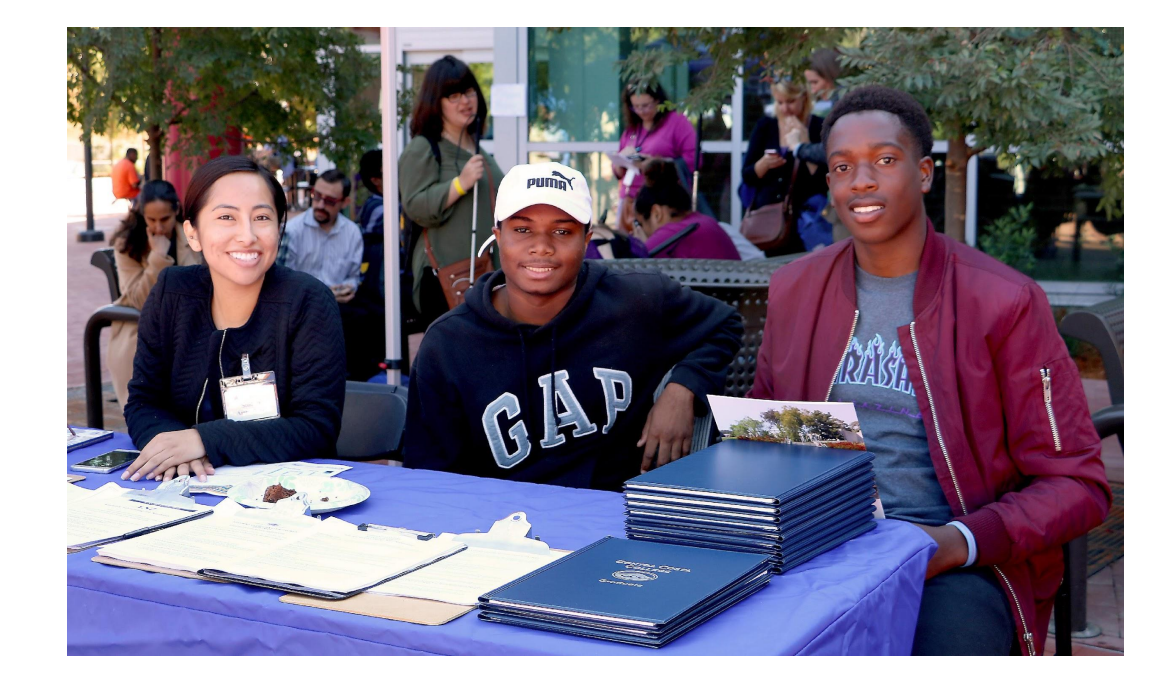

**REMOTE HOURS: MONDAY- THURSDAY 9:00am-2:00pm**

**Christina Craig-Chardon Program Coordinator, Early College Credit ccraig@contracosta.edu**

# **LET'S DO THIS!**

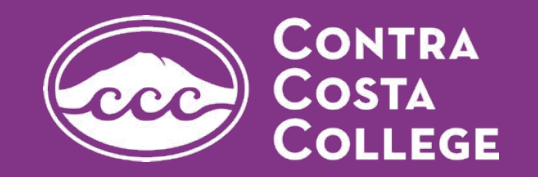